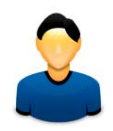

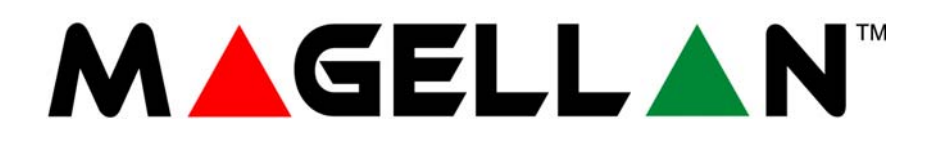

MG5000 MG5050

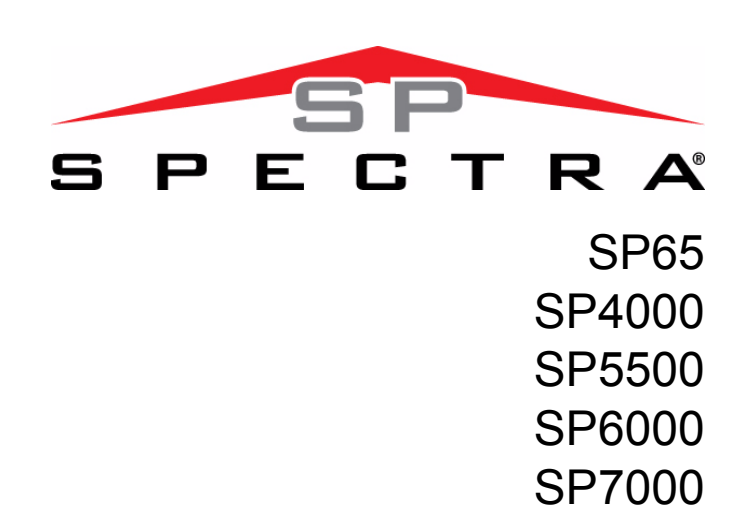

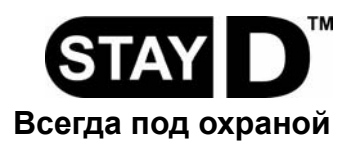

**Руководство пользователя**

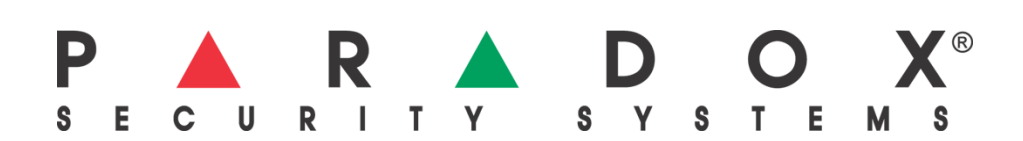

### <span id="page-1-0"></span>Гарантия

Для полной информации о гарантии устройства смотрите Limited Warranty Statement на сайте www.paradox.com/terms. Использование продукта Paradox означает Ваше согласие на все гарантийные условия.

#### <span id="page-1-1"></span>Ограничения охранных систем

Hастоятельно рекомендуется прочитать и принять во внимание документ "Limitations of Alarm Systems", который можно скачать здесь: http://paradox.com/Terms/.

#### <span id="page-1-2"></span>Предупреждения о подключении к нетрадиционной телефонии (напр. VoIP)

нные системы Paradox предназначены для эффективной работы со стандартными телефонными системами. Клиенты, подключающие охранную панель Paradox к нетрадиционной телефонной системе, например, "голосовая связь по IP-протоколу" (VoIP), которая конвертирует голосовой сигнал с телефона в цифровой сигнал, посылаемый через Интернет, должны иметь в виду, что в таком случае система может функционировать не так эффективно, как будучи подключенной к традиционной телефонной системе.

Например, если ваше VoIP оборудование не оснащено резервной батареей то при отключении электропитания, система не сможет передать сигнал на центральную станцию. Или, при отключении VoIP, функция мониторинга телефонной линии не будет действовать должным образом. Кроме того, проблемы могут возникнуть из-за перебоев связи Интернет, которые случаются чаще, нежели отключения обычной телефонной линии

Поэтому мы настоятельно рекомендуем обсудить ограничения, связанные с функционированием системы сигнализации, подключенной к VoIP или другой нетрадиционной телефонной системе, с компанией-установщиком. Они смогут объяснить вам ситуацию и порекомендовать меры по уменьшению риска.

#### <span id="page-1-3"></span>ПРЕДУПРЕЖДЕНИЯ: Информация для пользователя

Результаты тестирования устройства показали, что оно отвечает требованиям для цифровых устройств класса В, в соответствии с 15 частью правил FCC (Федеральной комиссии связи). Данные ограничения установлены для того, чтобы обеспечить соответствующую защиту от интерференционных помех в стационарных условиях. Данное устройство генерирует, принимает и может излучать радиочастотную энергию, и в случае установки и использования с нарушением инструкций может стать источником интерференционных помех для средств радиосвязи. Нет гарантии, что помехи не возникнут в конкретной установке. Если данное оборудование периодически излучает интерференционные помехи,

пользователь может попытаться устранить помехи одним или несколькими перечисленными методами: (1) изменить ориентацию или местоположение принимающей антенны; (2) увеличить расстояние между устройством и ресивером; (3) подключить устройство и ресивер к разным розеткам в цепи, (4) обратиться за консультацией и помощью к диллеру или опытному радио / ТВ технику.

ВНИМАНИЕ: Пользователь предупрежден, что любые изменения или модификации, не одобренные компанией Paradox Security Systems могут лишить его права эксплуатации данного устройства.

### <span id="page-1-4"></span>Патенты

Действительны один или несколько патентов США: 7046142, 6215399, 6111256, 6104319, 5920259, 5886632, 5721542, 5287111, 5119069, 5077549 и RE39406. Могут использоваться канадские и международные патенты.

© 2010 Paradox Security Systems Ltd. Авторские права защищены. Изменения в спецификациях могут осуществляться без предварительного предупреждения. Magellan и Spectra SP являются зарегистрированными торговыми марками компании Paradox Security Systems Ltd. или ее дочерних предприятий в Канаде, США и других странах.

## **Содержание**

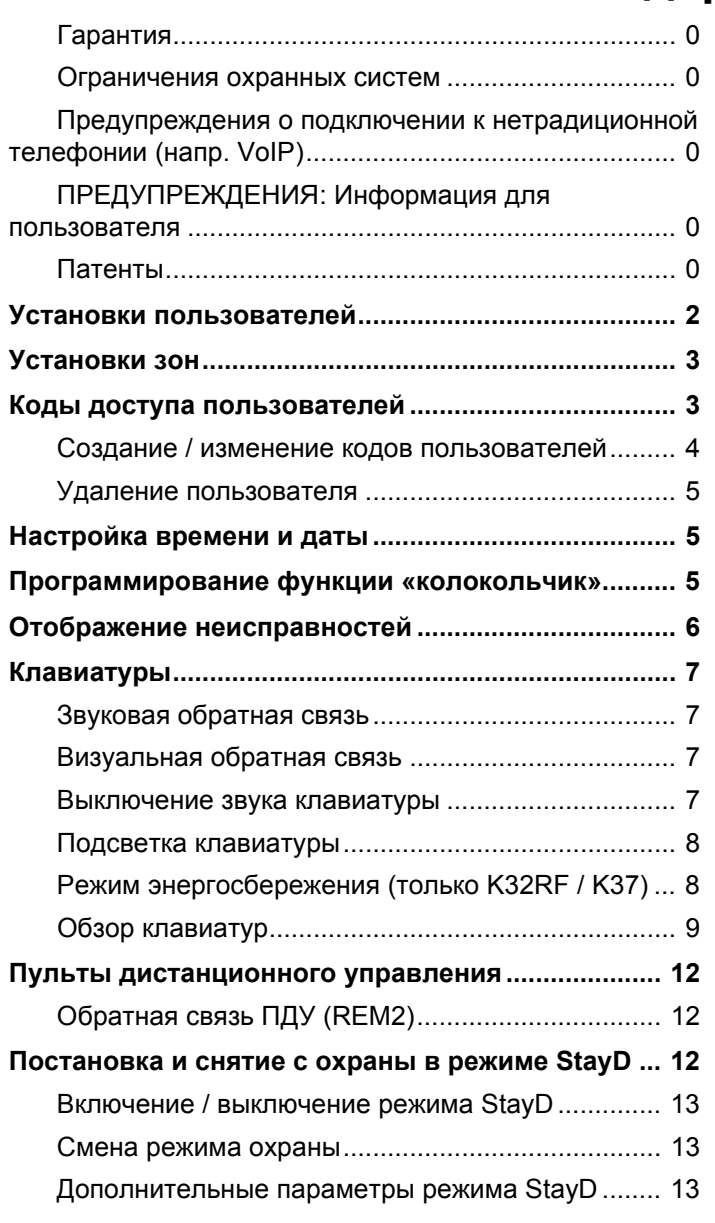

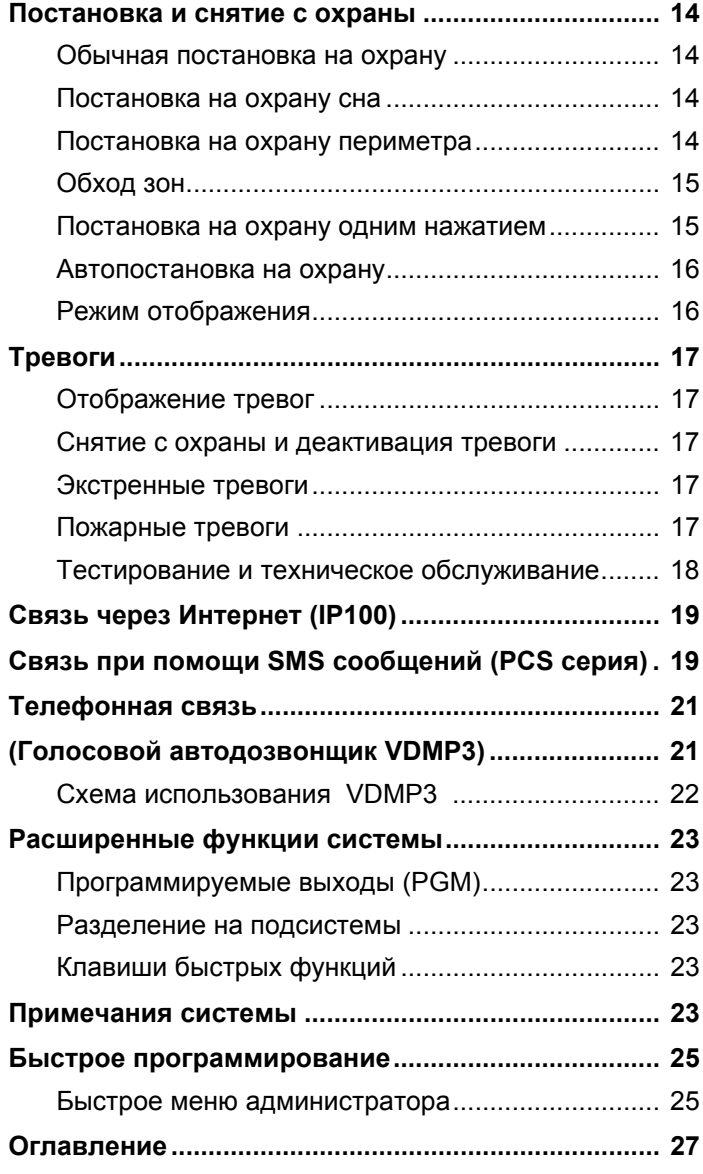

## <span id="page-3-0"></span>Установки пользователей

В целях обеспечения безопасности, не пишите код доступа пользователя, а только имя. 4-значные коды □ 6-значные коды □

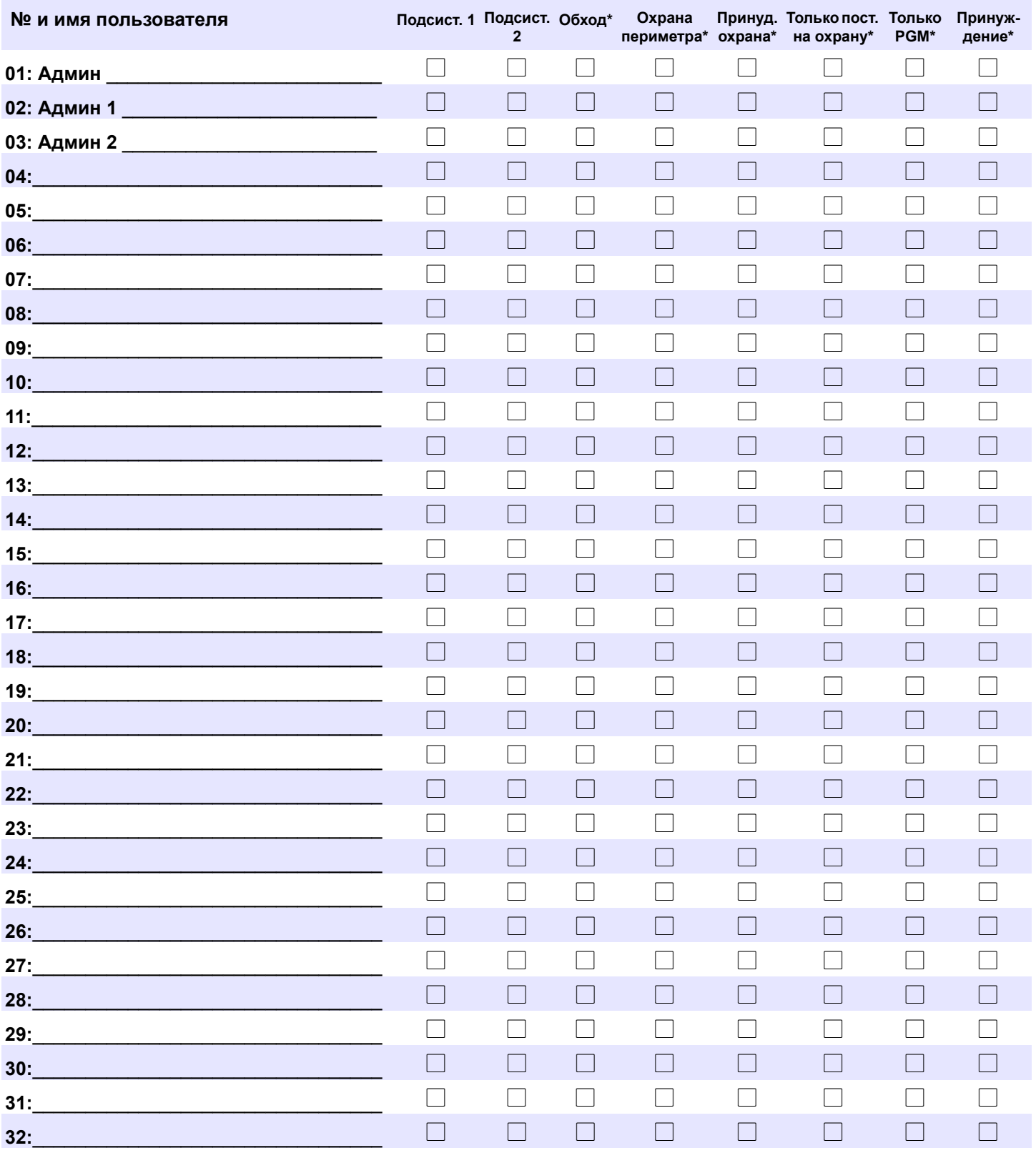

\*Запрограммировано вашим инсталлятором.

## <span id="page-4-0"></span>Установки зон

Запишите тип датчика (датчик движения, дверной контакт, и т.д.) и место расположения.

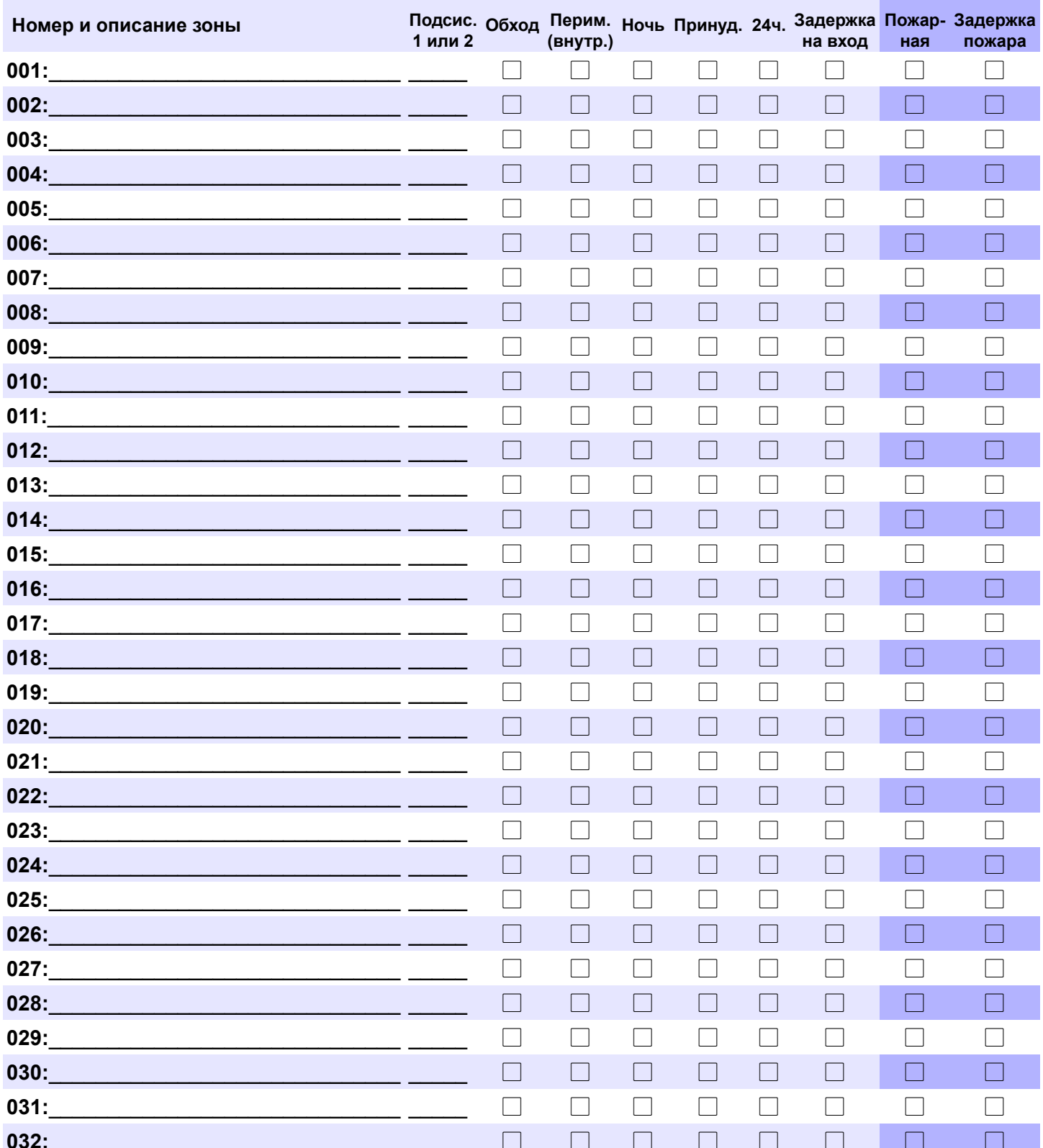

## <span id="page-4-1"></span>Коды доступа пользователей

Коды доступа - это персональные идентификационные номера, позволяющие пользователю войти в определенный режим программирования, поставить или снять систему с охраны, активировать или деактивировать выходы PGM. Система поддерживает следующие коды:

- 1 Код системного администратора  $\bullet$
- 2 Кода администратора
- 29 Кодов доступа пользователей

#### <span id="page-5-3"></span>Код системного администратора (заводская установка: 123456)

Код системного администратора ставит или снимает с охраны любую из подсистем любым из описанных методов, а так же позволяет создать, модифицировать или удалить любой код доступа пользователя.

#### <span id="page-5-1"></span>Код администратора

Код администратора 1 присвоен к Подсистеме 1 и может быть использован для создания, изменения и удаления кодов доступа пользователей, присвоенных к Подсистеме 1. Код администратора 2 присвоен к Подсистеме 2 (за исключением тех случаев, когда функция разделения на подсистемы выключена - Код администратора 2 будет присвоен к Подсистеме 1) и может быть использован для создания, изменения и удаления кодов доступа пользователей, присвоенных к той же самой подсистеме.

Примечание: Коды администратора не могут быть использованы для изменения или удаления кодов доступа пользователей, присвоенных к обеим подсистемам. Только Код системного администратора может изменять или удалять коды доступа, присвоенные к обеим подсистемам.

#### <span id="page-5-2"></span>Код принуждения

Если под угрозой вы вынуждены поставить или снять систему с охраны, ввод кода доступа с активированной опцией принуждения, поставит или снимет систему с охраны и немедленно передаст тихий сигнал тревоги (Код принуждения) на станцию мониторинга. Эта опция должна быть включена инсталлятором вашей системы.

#### <span id="page-5-4"></span>Длина кодов доступа

Ваша система поддерживает 4-значные или 6-значные коды доступа, в которых каждая цифра может принимать значение от 0 до 9. Шестизначные коды считаются более сложными с точки зрения "взлома", а значит более надежными. Избегайте программирования простых и легко предсказуемых кодов, как ваш номер телефона, адрес или сочетание цифр 1234.

#### <span id="page-5-0"></span>Создание / изменение кодов пользователей

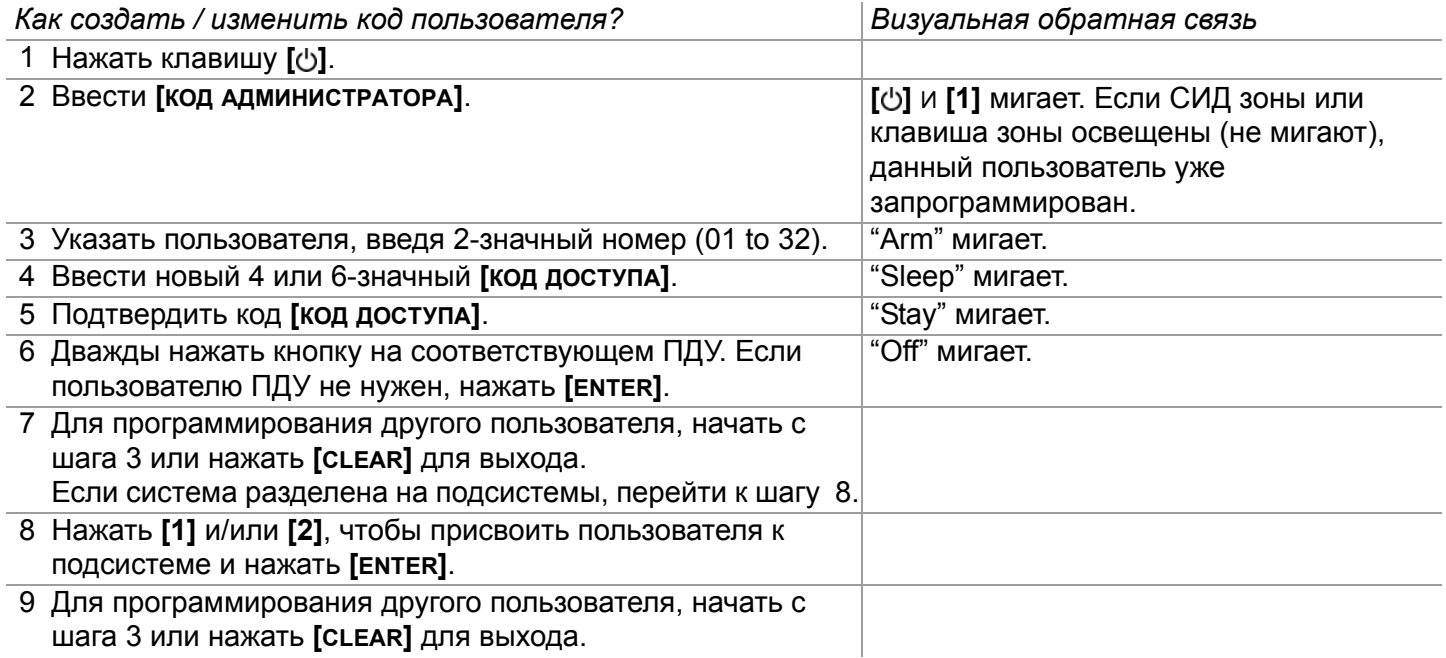

### <span id="page-6-0"></span>**Удаление пользователя**

*Как удалить код пользователя?*

- 1 Нажать клавишу **[]**.
- 2 Ввести **[КОД АДМИНИСТРАТОРА]**.
- 3 Указать пользователя, введя 2-значный номер.
- 4 Нажать и удерживать клавишу **[SLEEP]** пока не раздастся подтверждающий звуковой сигнал.

## <span id="page-6-1"></span>**Настройка времени и даты**

*Как настроить время и дату?*

- 1 Нажать клавишу [cb].
- 2 Ввести **[КОД АДМИНИСТРАТОРА]**.
- 3 Нажать клавишу **[TBL]**.
- 4 Нажать клавишу **[5]**.
- 5 Ввести часы и минуты\* в формате **[чч.мм]**. Если чч ровно 13 или выше, перейти к шагу 7.
- 6 Выбрать формат времени. **[1]** = 24-часовой; **[2]** = AM; **[3]** = PM.
- 7 Ввести дату в формате **[ГГГГ/ММ/ДД]**. Время и дата установлены. Нажать **[CLEAR]** для выхода.

\*Для SP4000 / SP65 систем, время должно быть указанно в 24-часовом формате. Пропустите шаг 6.

## <span id="page-6-2"></span>**Программирование функции «колокольчик»**

Если зона с включенной функцией «колокольчик» открыта, она заставляет клавиатуру издавать звуковой оповещающий сигнал. Функция «колокольчик» на каждой клавиатуре должна устанавливаться отдельно.

*Как установить функцию «колокольчик» для зоны?* 

- **Для K32 и K32RF**: Нажать и 3 секунды удержать клавишу [ ]. Будут мигать СИДы Arm1, Arm2, Stay1 и Stay2. Ввести 2-значный номер зоны, для которой устанавливается звуковое оповещение. Загорится соответствующий СИД. Для выхода нажать клавишу **[ENTER]**.
- **Для K35 и K37**: Нажать и 3 секунды удержать клавишу [ ] (K35) или [ ] (K37). Иконка *Chime* появится на экране. Ввести 2-значный номер зоны, для которой устанавливается звуковое оповещение. Загорится соответствующая иконка. Для выхода нажать клавишу **[ENTER]**. **ПРИМЕЧАНИЕ**: Для K37 функция будет активна только при питании от внешнего источника, или когда активирован режим отображения.
- **Для K10V, K10H и K636:** Нажать и удержать соответствующую зоне клавишу (**[1]** - **[0(10)]**). Подтверждающий звуковой сигнал = функция «колокольчик» включена.
- **Для K32LCD:** Нажать и подержать клавишу [√]. Чтобы включить функцию «колокольчик» для зоны нажмите **[1]**, или нажмите **[2]** для настройки периода звучания. Период звучания - это период сутки, когда «колокольчик» будет активирован. Ввести 2-значный номер зоны, для которой устанавливается звуковое оповещение. Для выхода нажать клавишу **[ENTER]**.

*Как отменить функцию «колокольчик» для зоны?* 

• **Для K32, K32RF, K35, K37 и K32LCD**: Чтобы отменить функцию «колокольчик», повторите процесс и введите номер зоны, или нажмите **[SLEEP]** чтобы отменить функцию «колокольчик» для всех зон.

**Для K10V, K10H и K636**: Нажать и удержать соответствующую зоне клавишу (**[1]** - **[0(10)]**). Отвергающий звуковой сигнал = функция «колокольчик» выключена.

**ПРИМЕЧАНИЕ***: Описание подтверждающих и отвергающих сигналов, см. Обратная связь клавиатур на [стр](#page-8-0). 7. Чтобы определить Вашу клавиатуру, см. [стр](#page-10-0). 9.*

•

## <span id="page-7-0"></span>**Отображение неисправностей**

Ваша охранная система постоянно ведет наблюдение за возможным возникновением определенных неисправностей. Сообщение о них может быть отправлено непосредственно на станцию мониторинга. При возникновении неисправности, загорается клавиша **[TBL]** Нажмите клавишу **[TBL]**, и на клавиатуре будет отображен номер соответствующей неисправности. Настоятельно рекомендуется информировать станцию мониторинга об обнаруженных неисправностях, а их устранение доверить специалистам, за исключением случаев потери времени.

*ПРИМЕЧАНИЕ: Клавиатуру можно запрограммировать таким образом, чтобы при обнаружении новой неисправности она издавала звуковой сигнал каждые 5 секунд. Чтобы выключить звуковой сигнал, нажмите клавишу [TBL].*

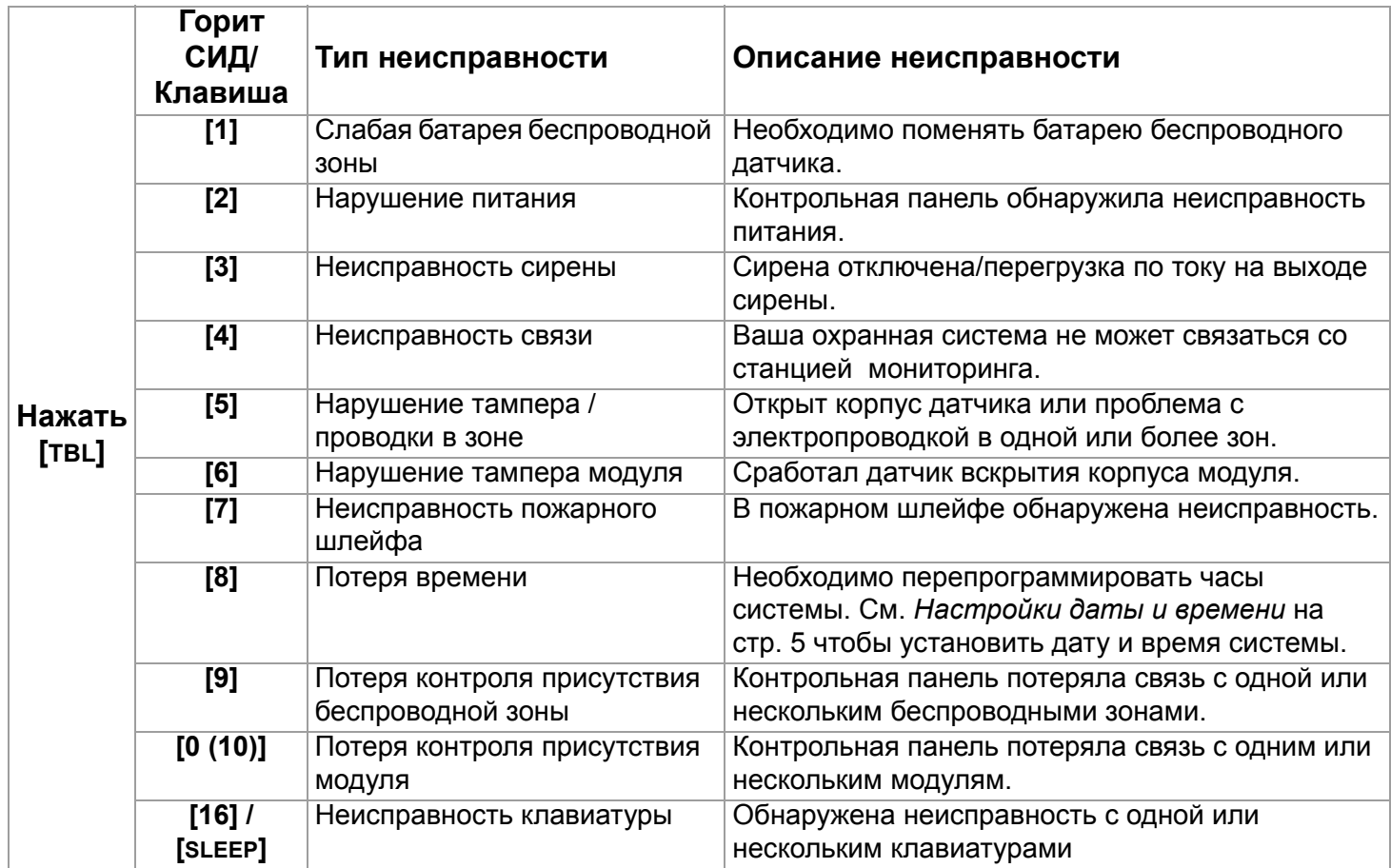

#### **Отображаемые неисправности**

## <span id="page-8-0"></span>**Клавиатуры**

### <span id="page-8-1"></span>**Звуковая обратная связь**

вводе информации с использованием клавиатуры, издаваемые ею звуковые сигналы направят ваши действия, сообщая о принятии или отвержении введенных данных. Вы должны различать эти два звуковых сигнала:

Подтверждающий: если операция (постановка или снятие с охраны) на клавиатуре введена успешно, или после перехода системы в новое состояние или режим клавиатура издаст прерывистый звуковой сигнал ("пип-пип-пип-пип").

Отвергающий: Если система вернулась в предыдущее состояние, или, если операция на клавиатуре введена неправильно, клавиатура издаст непрерывный звуковой сигнал ("пииииииип").

Ниже приведены другие типы звуковой обратной связи, и они всегда будут сопровождаться миганием соответствующей клавиши или СИД (**[ARM]**, **[STAY]**, или **[SLEEP]**):

- Непрерывный сигнал = Тревога
- Пульсирующий сигнал = Пожарная тревога
- Прерывистый сигнал = Начат отсчет задержки на выход
- Быстрый прерывистый сигнал = Последние 10 секунд задержки на выход

#### <span id="page-8-2"></span>**Визуальная обратная связь**

Клавиатуры оснащены цветными световыми индикаторами, отображающими текущее состояние системы. Состояние каждого индикатора соответствует определенному состоянию системы. *ПРИМЕЧАНИЕ: Многие выполняемые системой функции должны быть активированы инсталлятором. Если функция не запрограммирована, клавиатура издаст отвергающий звуковой сигнал, и действие не будет выполняться. Подробности в разделе Установки зон на стр. 3.*

#### <span id="page-8-3"></span>**Выключение звука клавиатуры**

С выключенным звуком клавиатура будет издавать только подтверждающий, отвергающий звуковой сигнал, и сигнал при нажатии кнопки. Таким образом, клавиатура, с выключенным звуком, не будет издавать звуковой сигнал во время тревоги и для зон со звуковым оповещением. Звук должен быть выключен для каждой клавиатуры отдельно.

*Как выключить звук клавиатуры?* 

• **Для K32, K32RF, K35, K37, K636, K10V и K10H:** Нажать и удерживать 6 секунд клавишу **[CLEAR]** для включения или выключения звука клавиатуры. Если клавиатура издаст подтверждающий звуковой сигнал, значит для нее звук выключен, если отвергающий звуковой сигнал - звук включен.

**Для K32LCD:** Нажать и удерживать клавишу [c] Нажать [4] для контроля звука клавиатуры. Нажать **[ARM]** для включения или выключения звука клавиатуры.

#### <span id="page-9-0"></span>**Подсветка клавиатуры**

Уровень подсветки клавиш может быть изменен с учетом Ваших потребностей.

*Как регулировать яркость подсветки?* 

**Для K32 и K32RF:** Нажать и удерживать 3 секунды клавишу [c] Нажимать клавишу [c] чтобы установить необходимый уровень подсветки. Нажать **[CLEAR]** или **[ENTER]** для выхода.

**Для K35:** Нажать и удерживать 4 секунды клавишу **[▲]** Клавиши 1, 2, 3, 5 и 6 будут мигать. Нажать **[CLEAR]** чтобы выйти из меню без сохранения данных, или нажать **[ENTER]** чтобы сохранить данные и выйти из меню. Нажать соответствующую клавишу и настроить, используя для прокрутки **[**S**]** и **[**T**]**: **[1]** Для регулировки скорости прокрутки.

- **[2]** Регулировка яркости подсветки (0 = Выключено, 1 = низкая яркость / 7 = максимальная яркость)
- **[3]** Регулировка контраста (0 = низкая контрастность 4 = высокая контрастность)
- **[5]** Регулировка автоматического затемнения подсветки (0 = выключено, 1 = низкий уровень затемнения, (...) 7 = высокий уровень затемнения)
- **[6]** Задержка автоматического затемнения подсветки (0 = Выключено, 1 = 1 сек., 2 = 5 сек., 3 = 10 сек., 4 = 20 сек., 5 = 1 мин., 6 = 2 мин., 7 = 4 мин.)

**Для K37:** Нажать и удерживать 4 секунды клавишу **[**S**]**. Клавиши 1 и 2 будут мигать. Нажать **[CLEAR]**  чтобы выйти из меню без сохранения данных, или нажать **[ENTER]**, чтобы сохранить данные и выйти из меню. Нажать соответствующую клавишу и настроить, используя для прокрутки клавиши **[**S**]** и **[**T**]**: **[1]** Регулировка яркости подсветки.

**[2]** Задержка автоматического затемнения подсветки (5 = 5 сек. / 15 = 15 сек.)

**Для K10V, K10H и K636:** Нажать и удерживать клавишу **[MEM]**. Клавиша **[MEM]** будет освещена. Нажимать клавишу **[MEM]** чтобы установить необходимую яркость подсветки. Нажать **[CLEAR]** или **[ENTER]** для выхода.

**Для K32LCD:** Нажать и удерживать клавишу **[ ]**. Нажать **[2]** и установить желаемый уровень яркости подсветки с помощью клавиш прокрутки [S] и [T]. Нажать **[ENTER]** для сохранения данных.

#### <span id="page-9-1"></span>**Режим энергосбережения (только K32RF / K37)**

Если к беспроводной клавиатуре не подключен внешний источник питания, дисплей выключится и клавиатура перейдет в режим энергосбережения через 1 минуту (20 секунд для K37), если не производятся никакие действия. Нажать клавишу **[ ]** для активации режима отображения.

### <span id="page-10-2"></span><span id="page-10-0"></span>**Обзор клавиатур**

**[TBL]** Отображ. неисправностей ВКЛ = Наличие неисправности ([стр](#page-7-0). 6)

**[MEM]** Отображение памяти тревог

ВКЛ =Наличие тревоги (стр. 17)

**[BYP]** Программирование обхода ВКЛ = Зона(ы) обойдена(ы) (стр. 17)

#### **Отображение зон:**

Клавиши [1] - [0(10)] соответствуют зонам 1 - 10: Клавиша горит = зона открыта или задержка на вход Клавиша мигает = тревога в зоне

 = Нажать один раз + **[КОД АДМИНИСТРАТОРА]** для программирования быстрого меню (См. Быстрое меню администратора на стр. 25)

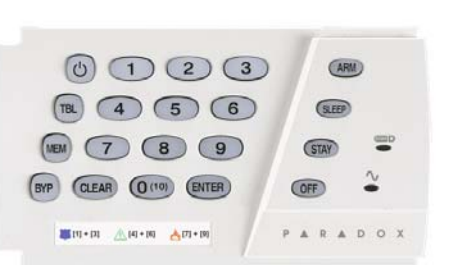

**Обзор клавиатуры K636**

**ВАЖНО: Если система разделена на подсистемы, клавиатура K636 будет отображать только подсистему 1.**

#### **Обзор клавиатуры K10V/H**

**[ARM]** (стр. 14) **[SLEEP]** (стр. 14) **[STAY]** (стр. 14) ВКЛ = Система поставлена на охрану ВЫКЛ = Система снята с охраны Мигает = Задержка на выход Часто мигает = Задержка на выход (последние 10с.) / Тревога в зоне

#### **Клавиша OFF:**

ВКЛ = снята с охраны ВЫКЛ= пост. на охрану **Индикатор сетевого питания:** ВКЛ = Питание включено ВЫКЛ = Питание выключено

#### **Индикатор**

**режима StayD:** ВКЛ = StayD включен ВЫКЛ= StayD выкл (см. Режим StayD на стр[. 12\)](#page-13-2)

<span id="page-10-1"></span>**[TBL]** Отображ. неисправностей ВКЛ = Наличие неисправности ([стр](#page-7-0). 6)

**[MEM]** Отображение памяти тревог ВКЛ =Наличие тревоги (стр. 17)

**[BYP]** Программирование обхода ВКЛ = Зона(ы) обойдена(ы) (стр. 17)

#### **Отображение зон:**

Клавиши [1] - [0(10)] соответствуют зонам 1 - 10: Клавиша горит = зона открыта или задержка на вход Клавиша мигает = тревога в зоне

 = Нажать один раз + **[КОД АДМИНИСТРАТОРА]** для программирования быстрого меню (См. Быстрое меню администратора на стр. 25)

Статус подсистемы 1 Статус подсистемы 2

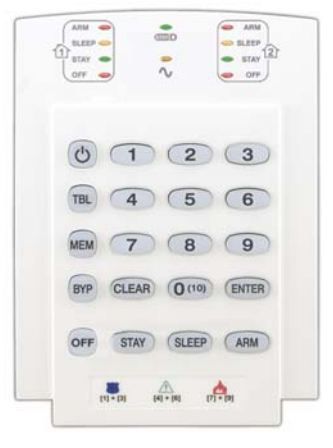

**[ARM]** (стр. 14) **[SLEEP]** (стр. 14) **[STAY]** (стр. 14) ВКЛ = Система поставлена на охрану ВЫКЛ = Система снята с охраны Мигает = Задержка на выход Часто мигает = Задержка на выход (последние 10с.) / Тревога в зоне

#### **Клавиша OFF:** ВКЛ = снята с охраны ВЫКЛ= пост. на охрану **Индикатор сетевого питания:** ВКЛ = Питание включено ВЫКЛ = Питание

выключено

**Индикатор**

**режима StayD:** ВКЛ = StayD включен ВЫКЛ= StayD выкл (см. Режим StayD на стр[. 12\)](#page-13-2)

#### Обзор клавиатур КЗ5 и КЗ7

<span id="page-11-1"></span>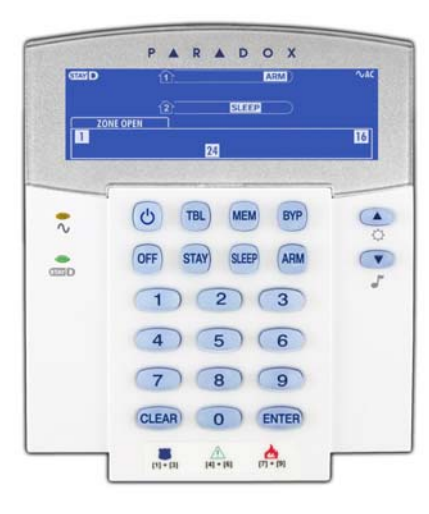

- = Нажать один раз + [код Администратора] ტ для программирования быстрого меню (См. Быстрое меню администратора на стр. 25)
- = Нажать и удерживать для изменения<br>яркости подсветки клавиатуры (см. стр. 8)  $\circlearrowright$
- = Нажать и удерживать для установки<br>зон со звуковым оповещением J (см. Программирование функции «колокольчик» на стр. 5)

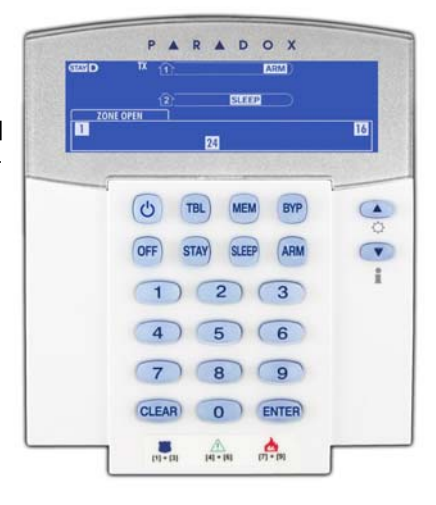

#### Отображаемые иконки К35 и К37 и их описание

<span id="page-11-0"></span>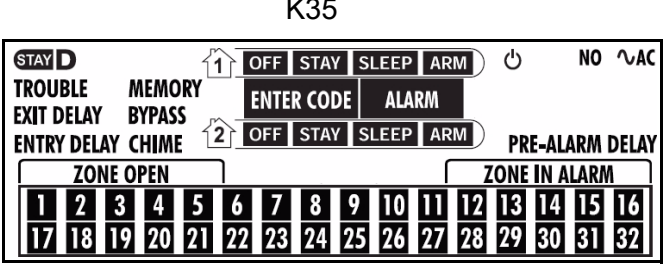

K37

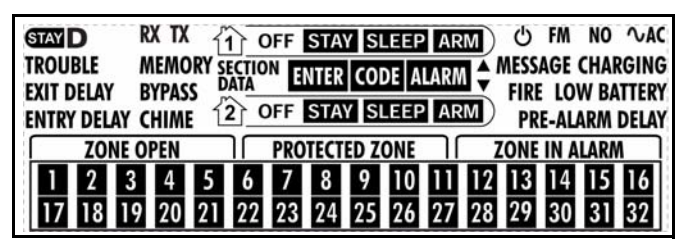

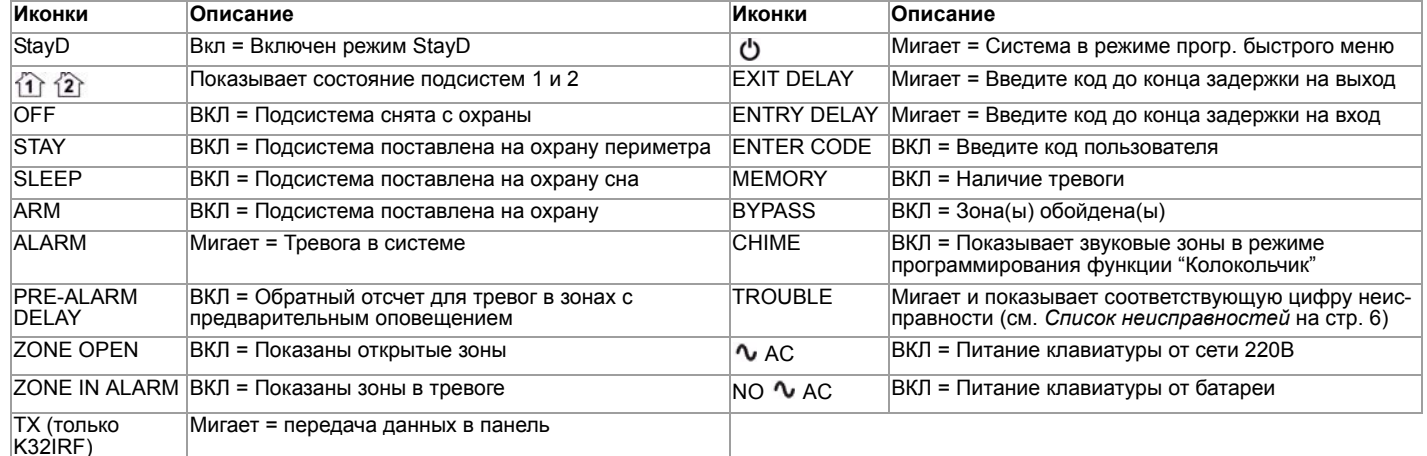

#### **Обзор клавиатур K32 и K32RF**

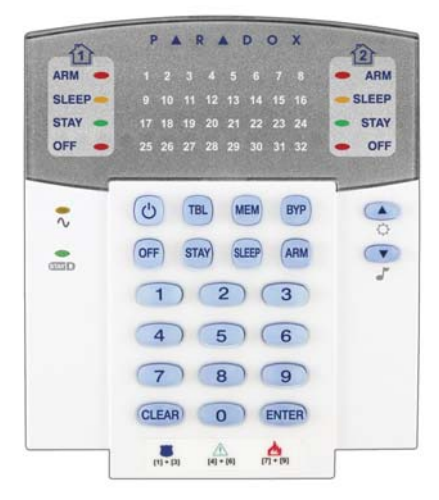

**[TBL]** Отображ. неисправностей ВКЛ = Наличие неисправности ([стр](#page-7-0). 6)

**[MEM]** Отображение памяти тревог

ВКЛ =Наличие тревоги (стр. 17)

**[BYP]** Программирование обхода ВКЛ = Зона(ы) обойдена(ы) (стр. 17)

**[ARM]** (стр. 14)

**[SLEEP]** (стр. 14)

**[STAY]** (стр. 14)

ВКЛ = Сист. поставлена на охрану ВЫКЛ = Система снята с охраны

Мигает = Задержка на выход

<span id="page-12-1"></span>Часто мигает = Задержка на выход (последние 10с.) / Тревога в зоне

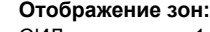

СИД индикаторы 1 - 32 соответствуют зонам **1** - **32**: СИД горит = зона открыта / задержка на вход СИД мигает = тревога в зоне

 = Нажать один раз + **[КОД АДМИНИСТРАТОРА]** для программирования быстрого меню (См. Быстрое меню администратора на стр. 25)

= Нажать и удерживать для изменения  $\mathcal{Q}$ яркости подсветки клавиатуры (см. [стр](#page-9-0). 8)

= Нажать и удерживать для установки зон со звуковым оповещением (см. Программирование функции «колокольчик» на [стр](#page-6-2). 5)

#### **Обзор клавиатуры K32LCD**

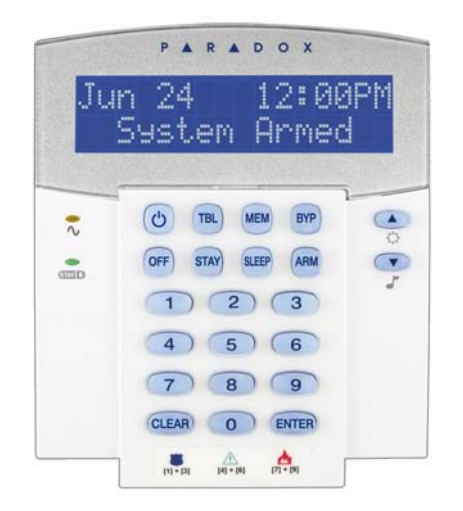

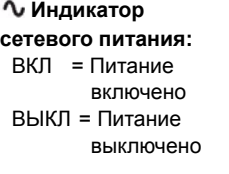

**Индикатор режима StayD:**

- $BK\Gamma = StayD$ включен ВЫКЛ= StayD выкл (см. Режим StayD на стр[. 12](#page-13-2))
- = Нажать один раз + **[КОД АДМИНИСТРАТОРА]** для программирования быстрого меню (См. Быстрое меню администратора на стр. 25)
- = Нажать и удерживать для изменения  $\circlearrowright$ яркости подсветки клавиатуры (см. [стр](#page-9-0). 8)
- = Нажать и удерживать для установки зон со звуковым оповещением (см. Программирование функции «колокольчик» на [стр](#page-6-2). 5)

#### <span id="page-12-0"></span>Статус подсистемы 1 Статус подсистемы 2 Статус подсистемы 1 Статус подсистемы 2

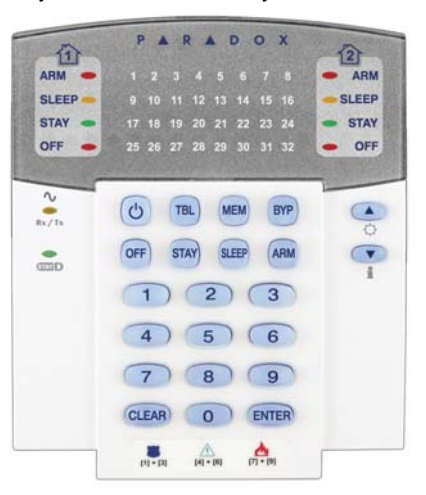

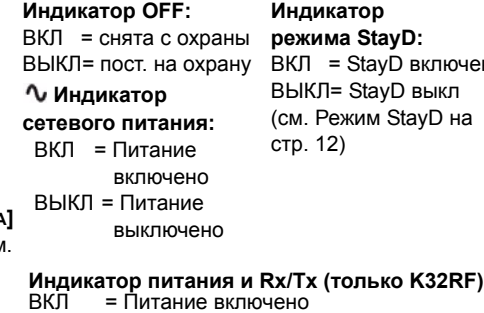

ВЫКЛ = Питание выключено

**Клавиша Info (только K32RF)**

зон (см [стр](#page-9-1). 8)

Часто мигает = Выполняется Передача / Прием Редко мигает = Потеря питания клавиатуры

Обновить экран для просмотра всех открытых

#### **Индикатор**

**режима StayD:** ауD включен аvD выкл м StavD на

## <span id="page-13-0"></span>Пульты дистанционного управления

Ваша система безопасности поддерживает три типа ПДУ; REM1 (REM15), REM2, и REM3. REM1 и REM15 - самые простые ПДУ, с возможностью выполнять пять действий (напр. постановка/снятие с охраны, активация PGM, и т.д.). REM2 является более развитым, поскольку он выполняет до шести различных действий, а также обеспечивает визуальную и звуковую обратную связь (см. таблицу ниже). REM3 - самый совершенный ПДУ, поскольку он имеет такую же функциональность, как и клавиатура (просмотрите Инструкцию по использованию REM3). В таблице ниже описаны визуальные и звуковые отзывы REM2.

ПРИМЕЧАНИЕ: При использование систем Spectra SP, чтобы пользоваться ПДУ необходим дополнительный модуль беспроводного расширения. Обратитесь к вашему инсталлятору для получения дополнительной информации относительно использования ПДУ с системами Spectra SP.

## <span id="page-13-1"></span>Обратная связь ПДУ (REM2)

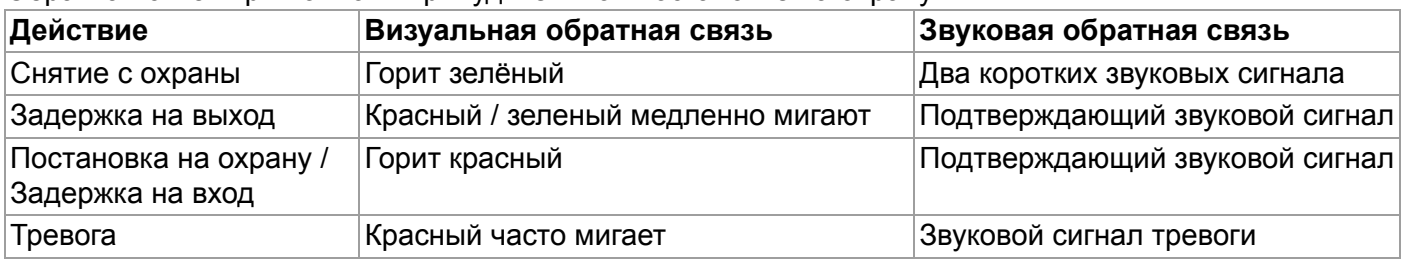

Обратная связь при полной / принудительной постановке на охрану

Обратная связь при постановке на охрану периметра / охрану сна

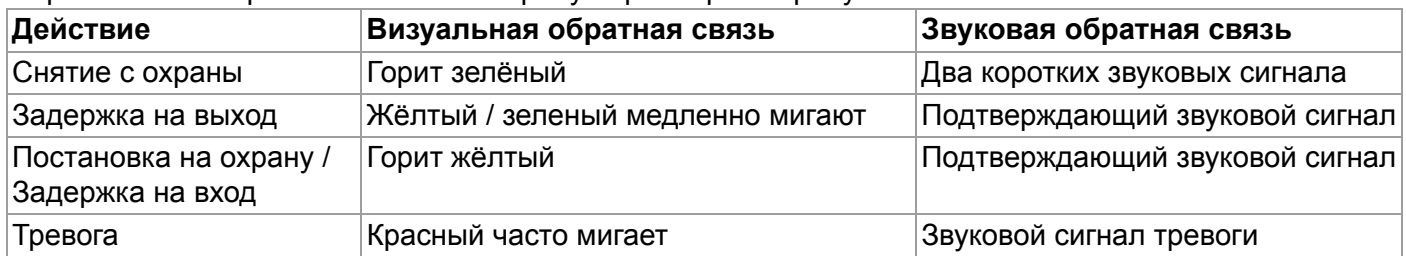

#### Другая обратная связь

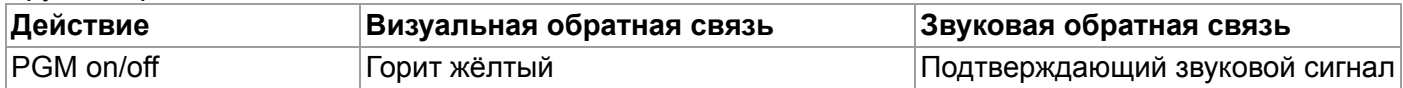

## <span id="page-13-2"></span>Постановка и снятие с охраны в режиме StayD

Режим StayD облегчает вашу жизнь и делает ее более безопасной, защищая вас 24 часа в сутки, 7 дней в неделю без какого либо снятия системы с охраны - даже при вхождении в охраняемую область. StayD живет с вами и защищает вас в любое время, не оставляя ни на минуту без защиты, и автоматически перепоставит систему на охрану чтобы вы не забыли.

При входе или выходе из помещения, система частично будет снята с охраны для того, чтобы дать вам возможность пройти: просто уведомьте систему, при помощи вашего пульта, и пройдите по выбранному маршруту, после чего система будет автоматически перепоставлена на охрану. Все остальные зоны остаются под охраной. В результате, система обеспечивает постоянную защиту, без неуверенности поставлена ли система на охрану или нет.

Другим преимуществом StayD является то, что вы всегда будете в курсе, если ваши дети попадают в потенциально опасные области, такие как, балкон, бассейн или входные двери. Теперь вы можете быть абсолютно спокойны, зная, что вы всегда находитесь под защитой. Получите полную информацию у вашего установщика.

### <span id="page-14-0"></span>**Включение / выключение режима StayD**

#### **Чтобы включить режим StayD:**

**[STAY]** + **[КОД]** + **[STAY]**  загорается индикатор StayD

Нажать клавишу **[STAY]**, затем ввести действительный код, и, в течение 10 секунд, снова нажать клавишу **[STAY]**. Индикатор StayD загорится, подтверждая активацию режима StayD, система войдет в режим охраны периметра.

#### **Чтобы выключить режим StayD:**

**[OFF]** + **[КОД]** + **[OFF]** загорается индикатор Off

Нажать клавишу **[OFF]**, затем ввести действительный код, и, в течение 10 секунд, снова нажать клавишу **[OFF]**. Индикатор StayD погаснет, а индикатор Off загорится, подтверждая деактивацию режима StayD. После выключения режима StayD, система функционирует в обычном режиме.

#### <span id="page-14-1"></span>**Смена режима охраны**

(см. Постановка или снятие с охраны на стр. 14)

#### **Смена уровня защиты - режим охраны периметра на режим охраны сна:**

**[SLEEP]** на 2 сек. → Задержка → загорится индикатор Sleep

Нажмите и удерживайте клавишу **[SLEEP]** на любой клавиатуре. Во всех зонах, которые будут поставлены на охрану сна, будет включена задержка на вход, позволяющая войти в спальню. По истечении задержки, когда вы уже будете в спальне, все остальные помещения будут поставлены на охрану. Система перейдет в режим охраны сна.

#### **Смена уровня защиты - режим охраны сна на режим охраны периметра:**

#### **[STAY]** на 2 сек. → загорится индикатор Sleep

Нажмите и удерживайте клавишу **[STAY]** на клавиатуре в спальне. Система мгновенно переключится с охраны сна на охрану периметра, позволяя покинуть спальню и свободно перемещаться по дому. Если перед тем, как покинуть спальню, вы не переключили систему в режим охраны периметра, во всех зонах, поставленных на охрану сна, будет включена задержка, предоставляющая достаточно времени для переключения в режим охраны периметра.

#### **Выход с территории - режим охраны периметра на режим полной охраны:**

**[ARM]** на 2 сек. → Задержка → загорится индикатор Arm

Нажмите и удерживайте клавишу **[ARM]** на клавиатуре, к которой присвоена зона выхода. Во всех зонах, определенных как зоны выхода, включится задержка на выход. После того, как вы покинете территорию, все зоны выхода будут снова поставлены на охрану. Система перейдет в режим полной охраны.

#### **Вход на территорию - режим полной охраны на режим охраны периметра:**

#### **[КОД]**  загорится индикатор Stay

При входе на территорию через зону входа, во всех зонах, определенных как зоны входа, включится задержка, позволяющая войти в дом. После ввода действительного кода на клавиатуре, к которой присвоена зона входа, задержка на вход прекращается, а система переключается в режим охраны периметра. Все зоны входа будут снова поставлены на охрану. Система перешла в режим охраны периметра.

#### **Выход с территории, не меняя режима охраны:**

**[OFF]** на 2 сек.

Чтобы покинуть охраняемую территорию, не меняя режима охраны, нажать и 2 секунды держать клавишу **[OFF]**.

### <span id="page-14-2"></span>**Дополнительные параметры режима StayD**

#### <span id="page-14-3"></span>**Режим окна и задержка повторной постановки на охрану**

Если система поставлена на охрану периметра: можно открыть внешнюю зону, не активируя сигнал тревоги. Чтобы войти в режим открытия окна, необходимо нажать **[OFF]**, затем ввести свой **[КОД ПОЛЬЗОВАТЕЛЯ]**. Все зоны, которые могут быть откроены, будут мигать. Включится задержка на выход, позволяющая открыть внешнюю зону (например, окно или дверь). Система позволит открыть только одну зону, задержка на выход закончится сразу после того, как зона будет открыта. После закрытия зоны (окна, двери и т.п.), она снова будет поставлена на охрану. После закрытия внешних зон, таких как окно или дверь, начнется отсчет задержки, позволяющий закрыть зону правильно. Задержка повторной постановки на охрану начнется после того, как вы закроете зону, и зона должна будет оставаться закрытой весь период задержки повторной постановки. Это особенно полезно для окон, что уменьшает вероятность ложных тревог.

#### <span id="page-14-4"></span>**Режим прямого просмотра:**

Чтобы увидеть перемещение, во время тревоги нажать **[CLEAR]**. На клавиатуре будут загораться открываемые и закрываемые зоны.

## <span id="page-15-0"></span>**Постановка и снятие с охраны**

Ознакомьтесь со всеми методами постановки Вашей системы на охрану. Если ваша система не разделена на подсистемы (см. Разделение на подсистемы на стр. 22), все действия считаются направленными на подсистему 1.

*ПРИМЕЧАНИЕ: Если вы не можете поставить систему на охрану из-за наличия открытых зон, система войдет в режим Программирования обхода. Введите 2-значный номер зоны, которую хотите обойти и нажмите* **[ENTER]***, или нажмите* **[ENTER]***, чтобы обойти все зоны.* 

#### <span id="page-15-1"></span>**Обычная постановка на охрану**

Этим методом ставятся на охрану все зоны в выбранной подсистеме. Обычную постановку на охрану также можно активировать, используя Автопостановку на охрану (см. стр. 16) или Постановку на охрану одним нажатием (см. стр. 15).

*Как поставить систему на Обычную охрану?*

- 1 Закрыть все зоны в выбранной подсистеме.
- 2 Нажать **[ARM]** + **[КОД ПОЛЬЗОВАТЕЛЯ]**.
- 3 Если у вас есть доступ к обеим подсистемам (см. Разделение на подсистемы на стр. 22): Нажмите клавишу, соответствующую номеру выбранной подсистемы (**[1]** или **[2]**)*.* Чтобы поставить на охрану обе подсистемы, после подтверждающего звукового сигнала, нажмите вторую клавишу.

#### <span id="page-15-2"></span>**Постановка на охрану сна**

Постановка на охрану сна позволяет пользователю оставаться в охраняемом пространстве, как и при охране Периметра, но обеспечивает более высокий уровень безопасности. Например, в двухэтажном доме, зоны периметра поставлены на охрану Периметра. Если система поставлена на охрану сна, зоны периметра и первого этажа (датчики движения и т.п.) защищены, при этом вы можете свободно передвигаться по второму этажу и в спальных помещениях. При постановке на охрану сна зоны сна игнорируются. Например, на ночь все пространство за исключением спальни ставится на полную охрану. Постановку на охрану сна также можно активировать, используя Автопостановку на охрану (см. стр. 16) или Постановку на охрану одним нажатием (см. стр. 15).

#### *Как поставить систему на охрану сна?*

- 1 *Закрыть все зоны в выбранной подсистеме (кроме зон сна).*
- 2 Нажать клавишу **[SLEEP]**.
- 3 Ввести свой **[КОД ПОЛЬЗОВАТЕЛЯ]**.
- 4 Если у вас есть доступ к обеим подсистемам (см. Разделение на подсистемы на стр. 22): Нажмите клавишу, соответствующую номеру выбранной подсистемы (**[1]** или **[2]**)*.* Чтобы поставить на охрану обе подсистемы, после подтверждающего звукового сигнала, нажмите вторую клавишу.

#### <span id="page-15-3"></span>**Постановка на охрану периметра**

Данный метод позволяет пользователю свободно передвигаться в помещении (доме), при этом периметр охраняется. При постановке на охрану периметра внутренние зоны игнорируются. Например, если вы планируете ночью оставаться в доме, можно поставить на охрану двери и окна, не ставя на охрану другие зоны, например детекторы движения. Постановку на охрану периметра также можно активировать, используя Автопостановку на охрану (см. стр. 16) или Постановку на охрану одним нажатием (см. стр. 15).

#### *Как поставить систему на охрану периметра?*

- 1 Закрыть все зоны в выбранной подсистеме (кроме внутренних зон).
- 2 Нажать клавишу **[STAY]**.
- 3 Ввести свой **[КОД ПОЛЬЗОВАТЕЛЯ]**.
- 4 Если у вас есть доступ к обеим подсистемам (см. Разделение на подсистемы на стр. 22): Нажмите клавишу, соответствующую номеру выбранной подсистемы (**[1]** или **[2]**)*.* Чтобы поставить на охрану обе подсистемы, после подтверждающего звукового сигнала, нажмите вторую клавишу.

### <span id="page-16-0"></span>**Обход зон**

Обход зоны позволяет запрограммировать систему так, чтобы игнорировать (отключить) определенные зоны при следующей постановке системы на охрану. Например, Вы можете обойти некоторые зоны, когда рабочие проводят ремонтные работы в Вашем доме. После того, как система будет снята с охраны, параметры обхода будут удалены. Когда зоны обойдены, будет гореть клавиша **[BYP]**. Обход зоны может быть активирован также при помощи Программирования обхода одним нажатием (см. стр. 15). Если функция Программирования обхода одним нажатием включена, нажмите клавишу **[BYP]** и удерживайте, в течение 3 секунд, чтобы войти в режим программирования обхода. Для отмены обхода зоны, в пункте 3 снова введите номер зоны или нажмите **[CLEAR]** чтобы отменить обход во всех соответствующих зонах. Нажмите **[CLEAR]** + **[ENTER]** чтобы удалить обойденные зоны.

#### *Как обойти зоны?*

- 1 Нажмите клавишу **[BYP]**.
- <sup>2</sup> Введите **[КОД ПОЛЬЗОВАТЕЛЯ]**. Клавиша **[BYP]** будет мигать. Нажмите **[ENTER]** для обхода всех открытых зон или перейдите к шагу 3.
- 3 Ввести 2-значные номера зон, которых хотите обойти (например, зона 3 = 03). Индикаторы зон: горит = зона открыта, мигает = зона обойдена, выкл. = зона закрыта, не обойдена.
- <sup>4</sup> Чтобы сохранить данные <sup>и</sup> выйти нажать **[ENTER]**. Дважды нажмите **[CLEAR]** чтобы выйти не сохраняя данных.

#### <span id="page-16-2"></span>**Функция повторного обхода**

После снятия системы с охраны, запрограммированные на обход зоны, более таковыми не являются. Функция Повторного обхода используется для того, чтобы снова обойти ранее запрограммированные на обход и сохраненные в памяти зоны. Таким образом, исчезает необходимость вручную программировать обход выбранных зон каждый раз при постановке системы на охрану.

#### *Как активировать функцию повторного обхода?*

- 1 Нажать клавишу **[BYP]**.
- 2 Ввести свой **[КОД ПОЛЬЗОВАТЕЛЯ]**.
- 3 Нажать клавишу **[BYP]**.
- 4 Нажать клавишу **[ENTER]**.

#### <span id="page-16-1"></span>**Постановка на охрану одним нажатием**

Данная постановка позволит поставить систему на охрану одним нажатием клавиши, не вводя кода доступа. Функция должна быть включена инсталлятором системы. Если функция запрограммирована, можно повысить уровень защиты своей системы (Снято с охраны  $\rightarrow$  Охрана периметра  $\rightarrow$  Охрана сна  $\rightarrow$ Полная охрана) не вводя код (см. Рис.1).

#### **Обычная постановка на охрану одним нажатием**

Чтобы поставить на охрану все зоны в подсистеме, нажмите на 3 секунды клавишу **[ARM]**. Если система разделена на подсистемы, будут мигать клавиши **[1]** и **[2]**. Вы можете использовать эту функцию для того, чтобы дать возможность определенным людям, например обслуживающему персоналу, ставить помещение на охрану, при этом, не давая им доступа к другим функциям охранной системы. См. Обычная постановка на охрану на стр. 14.

#### **Постановка на охрану периметра одним нажатием**

Чтобы поставить на охрану периметр территории (зоны, которые не были определены как внутренние) нажмите и удерживайте клавишу **[STAY]**. См. Постановка на охрану периметра на стр. 14.

#### **Постановка на охрану сна одним нажатием**

Чтобы поставить на охрану все зоны, которые не были определены как зоны сна, нажмите и 3 секунды удерживайте клавишу **[SLEEP]** См. Постановка на охрану сна на стр. 14.

#### **Быстрый выход**

Если система поставлена на охрану периметра или на охрану сна, данная функция позволяет покинуть охраняемое помещение, не снимая систему с охраны. Чтобы активировать задержку на выход, нажмите на 3 секунды клавишу **[OFF]** По истечении времени задержки система переключится в прежний режим охраны.

Рисунок 1: Постановка / Снятие с охраны

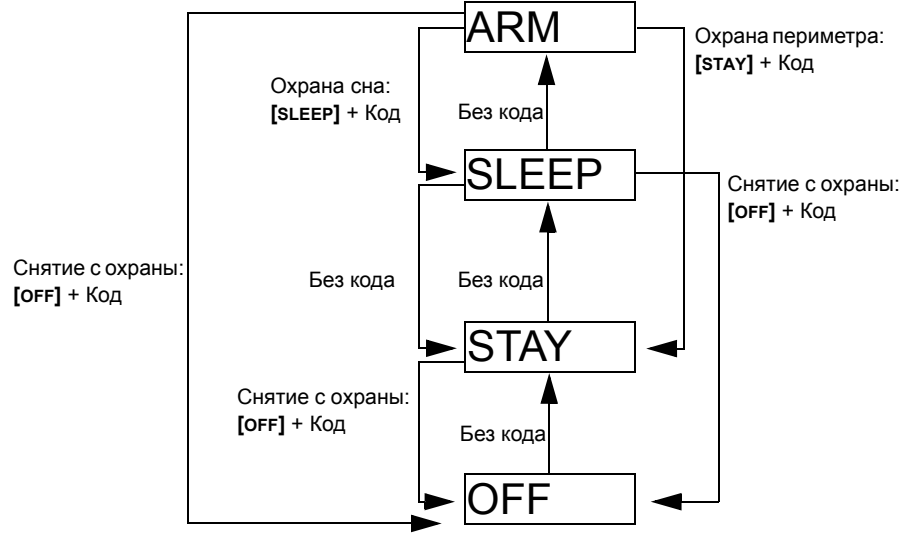

### <span id="page-17-0"></span>**Автопостановка на охрану**

#### <span id="page-17-2"></span>**Автопостановка на охрану по времени**

Охранная система может автоматически, каждый день в указанное время ставиться на охрану. Как и при обычной постановке на охрану (см. Обычная постановка на охрану на стр. 14), система будет игнорировать все открытые зоны.

*Как запрограммировать таймер автопостановки на охрану?*

- 1 Нажать клавишу **[**b].
- 2 Ввести **[КОД АДМИНИСТРАТОРА]**.
- 3 Нажать клавишу **[BYP]**. Клавиша **[BYP]** будет мигать.
- 4 Нажать клавишу **[1]** для подсистемы 1, или клавишу **[2]** для подсистемы 2.
- 5 Ввести желаемое время автопостановки на охрану (24ч. формат времени, например 18:30).
- 6 Чтобы поставить на обычную охрану, нажать клавишу **[1]**, на охрану сна **[2]**, на охрану периметра **[3]**.

*Как временно выключить таймер автопостановки на охрану?*

- 1 Нажать клавишу **[ ]**.
- 2 Ввести **[КОД АДМИНИСТРАТОРА]**.
- 3 Нажать клавишу **[BYP]**. Клавиша **[BYP]** будет мигать.
- 4 Нажать клавишу **[1]** для подсистемы 1, или клавишу **[2]** для подсистемы 2.
- 5 Нажать и удерживать клавишу **[SLEEP]** для временного выключения таймера автопостановки.

#### <span id="page-17-3"></span>**Автопостановка на охрану по отсутствию движения**

Охранная система может быть запрограммирована для постановки на охрану и/или представление отчета, если в течение запрограммированного времени в зонах не наблюдается никакой деятельности. Функция удобна, если вы присматриваете за одинокими или имеющими серьезные расстройства здоровья людьми. Система будет игнорировать все открытые зоны. Данная функция должна быть настроена инсталлятором вашей системы.

### <span id="page-17-1"></span>**Режим отображения**

В K32RF предусмотрены 2 режима отображения. При заводской установке клавиатура показывает все события (например, тревоги в зонах, обойденные зоны) по мере их наступления. Инсталлятор также может запрограммировать ее на отображение зон только в случаях тревоги или задержки на вход. Чтобы увидеть статус всех зон, нажмите клавишу **[ ]**. Открытые зоны, которые не генерируют сигнал тревоги, можно увидеть только нажав клавишу **[ ]** Информация о статусе всех зон в момент, когда была нажата клавиша **[ ]** будет отображаться в течение 30 секунд (K37 - 20 секунд). За более подробной информацией о двух режимах отображения обращайтесь к инсталлятору своей системы.

<span id="page-18-0"></span>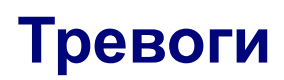

#### <span id="page-18-1"></span>**Отображение тревог**

В случае тревоги в зоне, начинает мигать соответствующий зоне индикатор, загорается клавиша **[MEM]** и зона сохраняется в памяти. Соответствующие зонам индикаторы будут мигать до тех пор, пока система не будет снята с охраны, даже если зоны восстановились. Чтобы выйти из этого режима и включить режим прямого отображения до снятия системы с охраны, нажмите клавишу **[CLEAR]**. После снятия системы с охраны индикаторы зон погаснут, а клавиша **[MEM]** останется гореть. Чтобы показать зоны, в которых была тревога, нажмите клавишу **[MEM]**. Память тревоги будет стерта после следующей тревоги и ввода действительного кода.

#### <span id="page-18-2"></span>**Снятие с охраны и деактивация тревоги**

Чтобы снять систему с охраны или деактивировать тревогу, нажмите **[OFF]** и введите **[КОД ПОЛЬЗОВАТЕЛЯ]**. Точка входа, например входная дверь, будет запрограммирована на один из двух Таймеров задержки на вход. При пересечении точки входа клавиатура начнет издавать звуковой сигнал, пока система не будет снята с охраны. Система не будет генерировать сигнала тревоги, пока не истечет время, отведенное на задержку на вход. Любой пользователь, присвоенный к подсистеме, может снять ее с охраны, кроме пользователей, для которых активирована опция "Только постановка на охрану" или "Только PGM".

#### *Как снять систему с охраны?*

• Нажать **[OFF]** + ввести **[КОД ПОЛЬЗОВАТЕЛЯ]**.

#### <span id="page-18-3"></span>**Экстренные тревоги**

На случай экстренной ситуации в системе предусмотрена возможность подать сигналы паники трех типов. Для этого необходимо одновременно нажать на три секунды две определенные клавиши. В соответствии с выбором пользователя при экстренной тревоге может генерироваться звуковой (сирена или звонок) или тихий сигнал тревоги, на станцию мониторинга может быть отослано определенное сообщение. Например, одновременное нажатие **[1]** и **[3]** может означать «позвонить в милицию», или иметь любое другое заданное вами значение. Функция должна быть настроена инсталлятором вашей системы.

Нажать и удерживать клавиши **[1]** и **[3]** вызов милиции. Нажать и удерживать клавиши **[4]** и **[6]** медицинская тревога. Нажать и удерживать клавиши **[7]** и **[9]** пожарная тревога.

#### <span id="page-18-4"></span>**Пожарные тревоги**

В случае возникновения пожарной тревоги звонок или сирена, каждые 2 секунды, будет издавать 3 коротких звуковых сигнала, пока не будет отключена сирена или отменена пожарная тревога, для чего необходимо ввести код доступа. Если зона определена как Пожарная зона с задержкой, предусмотрена задержка перед тем, как система свяжется со станцией мониторинга. Это поможет избежать ложных сообщений о тревоге. Если пожара нет, немедленно свяжитесь со своей станцией мониторинга, чтобы предотвратить реагирование на ложный вызов.

*Что делать, если пожарная зона с задержкой была случайно активирована?*

- 1 В течение 30 секунд с момента возникновения сигнала тревоги нажать клавишу **[CLEAR]**.
- 2 Попытаться устранить проблему.
- 3 Если проблема не устранена, спустя 90 секунд сирена включится вновь. Снова нажать **[CLEAR]**.

#### <span id="page-19-2"></span>**Минимизация угроз возникновения пожара**

Оставленная без присмотра готовящаяся пища - основная причина возникновения пожаров в США. Пожары на кухне, чаще всего, возникают по причине оставленной без присмотра готовящейся пищи и человеческих ошибок, а не из-за каких либо механических неисправностей, поломок плиты или духовки. Неосторожное курение - главная причина смертей при пожаре. Дымовые детекторы, устойчивые к тлению постельные принадлежности и мебельная обивка существенно снижают зону распространения пожара. Системы отопления - вторая распространенная причина домашних пожаров. Однако такие пожары более серьезная проблема в частных домах, нежели в квартирах. Потому что отопительная система в частных домах часто обслуживается непрофессионально.

#### <span id="page-19-1"></span>**Советы по пожарной безопасности**

В случае пожара сначала необходимо покинуть помещение, а затем звать помощь. Составьте план эвакуации и назначьте место сбора за пределами помещения. Позаботьтесь, чтобы каждый член семьи знал два пути эвакуации из каждой комнаты. Тренируйтесь в умении находить путь наружу с закрытыми глазами. Во время пожара нельзя передвигаться стоя, всегда передвигайтесь ползком, под дымом, стараясь рот держать закрытым. Ни под каким предлогом нельзя возвращаться в горящее здание - это может стоить вам жизни. Наличие хотя бы одного работающего дымового детектора существенно увеличивает ваши шансы выжить в случае пожара. Не забывайте регулярно на практике отрабатывать план эвакуации с членами своей семьи.

#### **Установка системы пожарной сигнализации**

Домашние пожары особенно опасны ночью. При пожаре выделяются дым и смертельные газы, под влияние которых обитатели дома могут попасть во время сна. Для своевременного предупреждения возникновения пожара необходимо установить дымовые детекторы за пределами каждой спальной зоны, в непосредственной близости к спальням и на каждом дополнительном этаже квартиры или дома, включая подвальные помещения.

#### <span id="page-19-0"></span>**Тестирование и техническое обслуживание**

Сняв систему с охраны, при горящем индикаторе "**OFF**", активируйте детекторы движения (совершите проход в охраняемом пространстве). Откройте и закройте охраняемые двери и убедитесь, что соответствующие клавиши загораются. Инсталлятор Вашей системы посоветует вам как лучше тестировать именно вашу систему.

Не используйте открытый огонь или горючие материалы для тестирования устройств обнаружения пожара. Посоветуйтесь с Вашим инсталлятором о безопасных способах тестирования системы.

При условии нормального использования, Ваша система практически не нуждается ни в каком обслуживании, кроме регулярного тестирования. Резервный аккумулятор рекомендуется менять каждые три года. Посоветуйтесь с Вашим инсталлятором о необходимом тестировании и о том, как часто необходимо его выполнять.

## <span id="page-20-0"></span>**Связь через Интернет (IP100)**

Вы можете подключиться к Вашей системе безопасности через Интернет, используя дополнительное устройство, интернетный модуль IP100 (продается отдельно). IP100 позволяет контролировать и следить за вашей системой безопасности удаленно, через любой веб браузер. Он позволяет отправлять по электронной почте уведомления о системных событиях, таких как тревога, постановка или снятие с охраны, неисправности. Например, Вы можете получить по электронной почте сообщение о том, что ваши дети вернулись со школы домой, или если в Вашей системе возникнет тревога.

Вы можете посмотреть текущее состояние Вашей системы и поставить или снять систему с охраны. Например, Вы только что покинули свое бюро на выходные, но не уверены, что поставили систему на охрану. Можно проверить состояние системы с ноутбука, и поставить систему на охрану удаленно. Не нужно никакого специального ПО для компьютера. IP100 использует удобную для пользователя веб страницу для контроля за системой. Для получения полной информации, проконсультируйтесь с установщиком, или посмотрите Руководство пользователя IP100.

## <span id="page-20-1"></span>**Связь при помощи SMS сообщений (PCS серия)**

Вы можете связаться с Вашей системой при помощи текстовых сообщений (SMS), если будет использован GSM модуль PCS серии (продается отдельно). GSM модуль позволяет получать на Ваш сотовый телефон SMS сообщения о событиях в системе, таких как тревога или неисправности. Он также позволяет посылать SMS сообщения для постановки или снятия системы с охраны, из любой точки мира. Для получения полной информации, проконсультируйтесь с установщиком.

#### <span id="page-20-3"></span>**Получение текстовых сообщений**

Для получения текстовых сообщений из Вашей системы необходимо:

- Запрограммировать телефонные номера, на которых Вы хотите получать сообщения.
- Выбрать, какие группы событий (тревога, постановка или снятие с охраны, неисправность и восстановление неисправности) будут генерировать текстовые сообщения.
- Выбрать, к какой подсистеме будет присвоен номер телефон.

*Как настроить GSM модуль для отправки текстовых сообщений?*

- **1 Нажать клавишу [b].**
- 2 Ввести **[КОД АДМИНИСТРАТОРА]**.
- 3 Нажать **[ARM]**.
- 4 Используя клавиши **[**S**]** / **[SLEEP]** и **[**T**]** / **[STAY]**, или введя значения [01] [08], выберите один из восьми номеров телефонов, который будете программировать и нажмите **[ENTER]**.
- 5 Введите номер телефона и нажмите **[ENTER]**.
- 6 Выберите группу событий, которые будут посылаться текстовым сообщением на номер телефона, введенный в шаге 5 (см. группы событий ниже).
- 7 Нажать **[ENTER]**.
- 8 Выберите, какая подсистема(ы) будет присвоена к этому номеру телефона, нажав **[1]**, **[2**], или обе.
- 9 Нажать **[ENTER]** для сохранения данных

<span id="page-20-2"></span>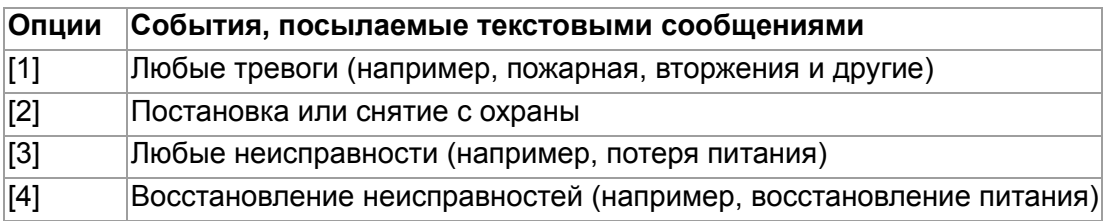

#### Группы событий

#### <span id="page-21-1"></span>**Образцы текстовых сообщений**

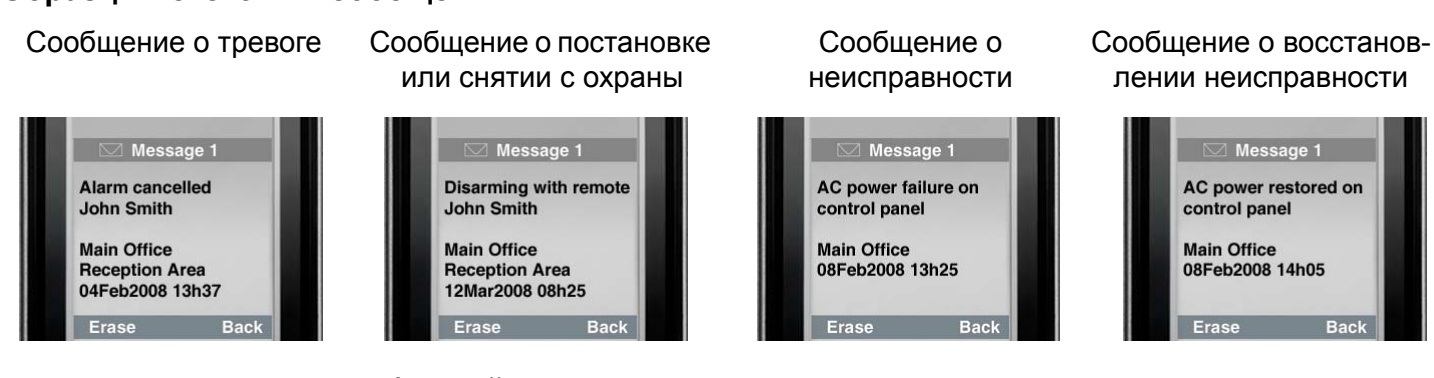

#### <span id="page-21-2"></span>**Посылка текстовых сообщений для постановки или снятия с охраны**

Вы можете ставить или снимать систему с охраны, послав текстовое сообщение (SMS) с любого сотового телефона. Сообщение должно быть послано на номер телефона модуля GSM, который выделен оператором сотовой связи (для получения более подробной информации, проконсультируйтесь с установщиком). Команды в текстовом сообщении имеют определенный формат, показанный ниже:

#### **C[КОД ПОЛЬЗОВАТЕЛЯ].[ДЕЙСТВИЕ].A[ПОДСИСТЕМЫ].[НОМЕР ТЕЛЕФОНА]**

*ПРИМЕЧАНИЕ: SMS команды должны быть введены прописными латинскими (английскими) буквами.*

Например: C1234.ARM.A1.5555551234 C1234.OFF.A1.5555551234

В приведенном выше примере, код пользователя 1234 будет ставить или снимать с охраны подсистему 1 и подтверждающее сообщение будет послано следующему номеру телефона: (555) 555-1234.

#### **Код пользователя**

Первая часть текстового сообщения - код пользователя (тот же код, который используется для системы безопасности). Ему должна предшествовать буква C, а заканчиваться точкой. Например:**C1234**.

#### **Действие**

Возможно поставить или снять систему с охраны. Команда должна вводиться после кода пользователя, и заканчиваться точкой. Для постановки, введите команду ARM. Для снятия, введите OFF. Например:C1234.**ARM**.

#### **Подсистема**

Возможно ставить или снимать с охраны отдельные подсистемы. Ввод подсистем начинается с буквы А, и отдельные подсистемы вводятся через запятую. Можно удобно перечислить несколько подсистем, вписав TO, между начальной и конечной подсистемой. После списка подсистем должна ставиться точка. Например:C1234.ARM.**A1,2**.

#### **Номер телефона**

Здесь указывается, на какой номер будет отсылаться SMS для подтверждения изменений в системе. Например:C1234.ARM.A1,3,5TO7.**5555551234**

#### **IP информация**

Можно получить IP адрес модуля GSM при помощи SMS сообщения. GSM модуль отправит SMS сообщение, отображающее IP адрес модуля, на указанный номер. Для получения IP адреса должен быть введен код пользователя. IP адрес может быть использован для удаленной настройки ПО. Для получения подробной информации проконсультируйтесь с вашим установщиком. Например:C1234.**IP.**5555551234

#### <span id="page-21-0"></span>**Номер телефона GSM модуля**

\_\_\_\_\_\_\_\_\_\_\_\_\_\_\_\_\_\_\_\_\_\_\_\_\_\_\_\_\_\_\_\_\_\_\_\_\_\_\_\_\_\_

Введите здесь номер телефона модуля GSM (проконсультируйтесь со своим сотовым оператором)

## <span id="page-22-1"></span><span id="page-22-0"></span>Телефонная связь (Голосовой автодозвонщик VDMP3)

Вы можете общаться со своей системой безопасности по телефону, при помощи дополнительного модуля - голосового автодозвонщика VDMP3 (приобретается отдельно). VDMP3 представляет собой модуль, который может быть запрограммирован для дозвона, в случае тревоги, по одному или по нескольким телефонным номерам. Например, когда тревога возникла в вашем магазине, в нерабочее время, каждый работник получит сообщение по телефону: (образец сообщения) "Тревога в области 1. Зона 3. Нажмите 1 для снятия системы с охраны..."

Вы также можете позвонить в VDMP3 с внешней линии для того, чтобы поставить или снять систему с охраны, а также активировать PGMы. VDMP3, по существу, превращает любой телефон в удаленную клавиатуру. Например, вы вынуждены задержаться в командировке и, по соображениям безопасности, хотели бы включить освешение вашего офиса. При помоши вашего телефона вы можете включать или выключать освещение из любого места. Для получения подробной информации проконсультируйтесь с вашим установщиком.

#### Инструкции VDMP3

Как можно позвонить на VDMP3?

- 1 С внешней телефонной линии позвоните на номер телефона, к которому подключен VDMP3. ПРИМЕЧАНИЕ: Если к тому же номеру телефона подключен не только VDMP3, но и автоответчик, после того как услышите ответ линии положите трубку и повторите звонок в течении времени, настроенного установщиком.
- 2 После того как VDMP3 ответит на звонок, будет предложено ввести ваш код пользователя.
- 3 VDMP3 даст информацию о статусе системы, также предложит поставить или снять систему с охраны (1) и контролировать функций (PGM) (2). ПРИМЕЧАНИЕ: Если положите трубку во время связи с VDMP3, Вам надо будет подождать 2 минуты прежде чем повторить сеанс связи. Чтобы избежать этого, нажмите "#" прежде чем положите трубку.

Внимательно изучите схему на следующей странице для ознакомления с возможностями использования VDMP3.

#### <span id="page-23-0"></span>**Схема использования VDMP3**

### Звонок на VDMP3

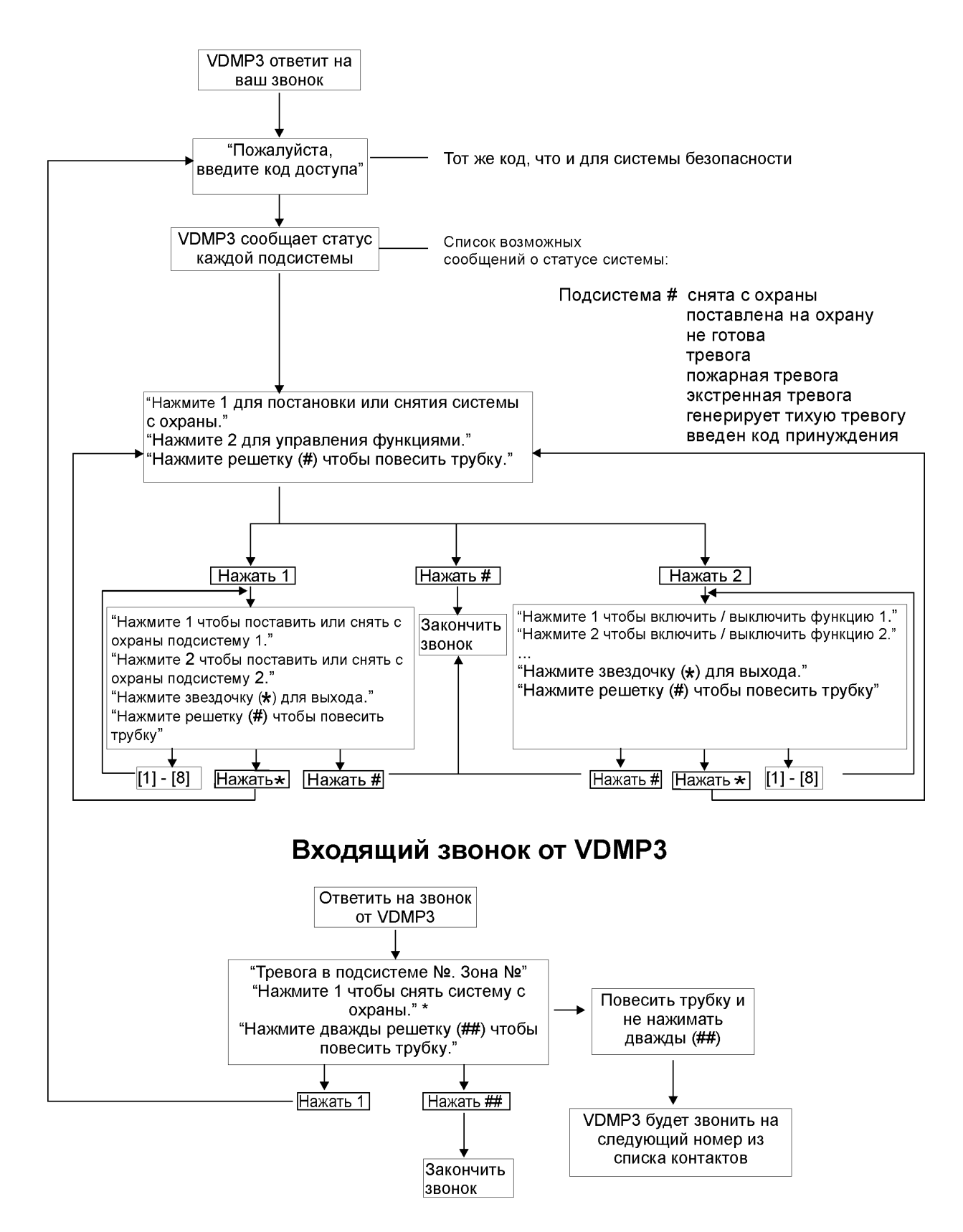

\* Если тревога в нескольких подсистемах, то VDMP3 прервет звонок и позвонит снова, чтобы сообщить о других тревогах.

## <span id="page-24-0"></span>**Расширенные функции системы**

#### <span id="page-24-1"></span>**Программируемые выходы (PGM)**

В Вашей охранная система может быть один или больше программируемых выходов (PGM). При наступлении в системе определенных событий или ситуаций, PGM выход можно использовать для сброса дымового детектора, активации переключателя освещения дома или в офисе, открытия или закрытия гаражных ворот и многого другого. Нажав и подержав клавиши **[1]** и **[2]**, **[2]** и **[3]**, **[4]** и **[5]**, **[5]** и **[6]**, **[7]** и [**8]**, или **[8]** и **[9]** можно активировать соответствующий PGM. Чтобы сбросить дымовые детекторы, нажмите и подержите 3 секунды клавиши **[CLEAR]** + **[ENTER]** или **[ ]**. Данные функции должны быть установлены инсталлятором вашей системы.

#### <span id="page-24-2"></span>**Разделение на подсистемы**

Вашей системе предусмотрена функция разделения на подсистемы, что позволяет разделить охранную систему на две независимые области - Подсистему 1 и Подсистему 2. В разделенной на подсистемы системе каждая зона, каждый код пользователя и многие функции могут быть присвоены к Подсистеме 1, Подсистеме 2, или к обеим подсистемам.

*ПРИМЕЧАНИЕ: Если ваша система не разделена на подсистемы, все зоны, коды доступа и функции считаются принадлежащими Подсистеме 1. Разделение на подсистемы невозможно, если используется только клавиатуры K636.*

#### <span id="page-24-3"></span>**Клавиши быстрых функций**

По просьбе инсталлятора системы или станции мониторинга вам может потребоваться выполнить одно из перечисленных ниже действий. Для входа в меню программирования нажмите клавишу **[ ]**, затем введите **[КОД АДМИНИСТРАТОРА]**. В меню программирования нажмите:

#### **Тестовый отчет**

**[MEM]** + **[2]** Если ведется мониторинг системы, на станцию мониторинга будет отослан код тестового отчета.

#### **Вызов ПК**

**[MEM]** + **[1]**

Будет инициирован звонок на станцию мониторинга, использующую программное обеспечение WinLoad.

#### **Ответ ПК**

**[MEM]** + **[1]**

Ваша охранная система ответит на звонок, сделанный вашей станцией мониторинга, использующей программное обеспечение WinLoad.

#### **Прекращение связи**

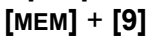

Прекратится любая связь с программным обеспечением WinLoad, если она была инициирована.

## <span id="page-24-4"></span>**Примечания системы**

#### **Описание подсистем**

Разделена ли система на подсистемы? Да  $\Box$  Нет  $\Box$ Подсистема 1 = Подсистема 2 =

#### <span id="page-24-5"></span>**Специальные клавиши и функции**

N **[ARM]** Постановка на обычную охрану одним нажатием активировано

□ **[STAY]** Постановка на охрану периметра одним нажатием активировано

□ **[SLEEP]** Постановка на охрану сна одним нажатием активировано

N **[BYP]** Программирование обхода одним нажатием активировано

<span id="page-25-3"></span><span id="page-25-1"></span><span id="page-25-0"></span>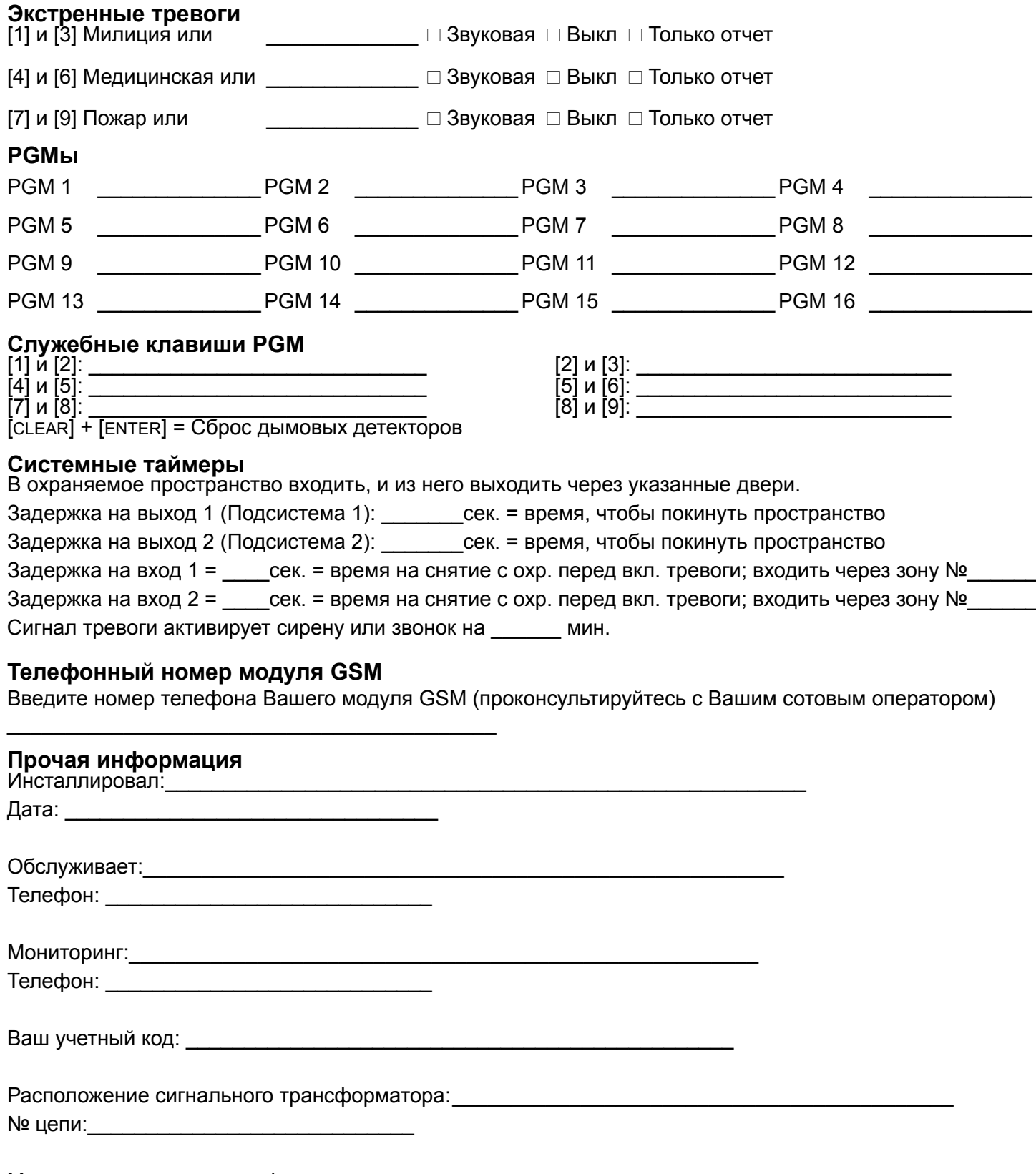

<span id="page-25-2"></span>Место расположение телефонного соединения:

## <span id="page-26-0"></span>**Быстрое программирование**

### <span id="page-26-1"></span>**Быстрое меню администратора**

#### <span id="page-26-5"></span>**Пользователи и ПДУ**

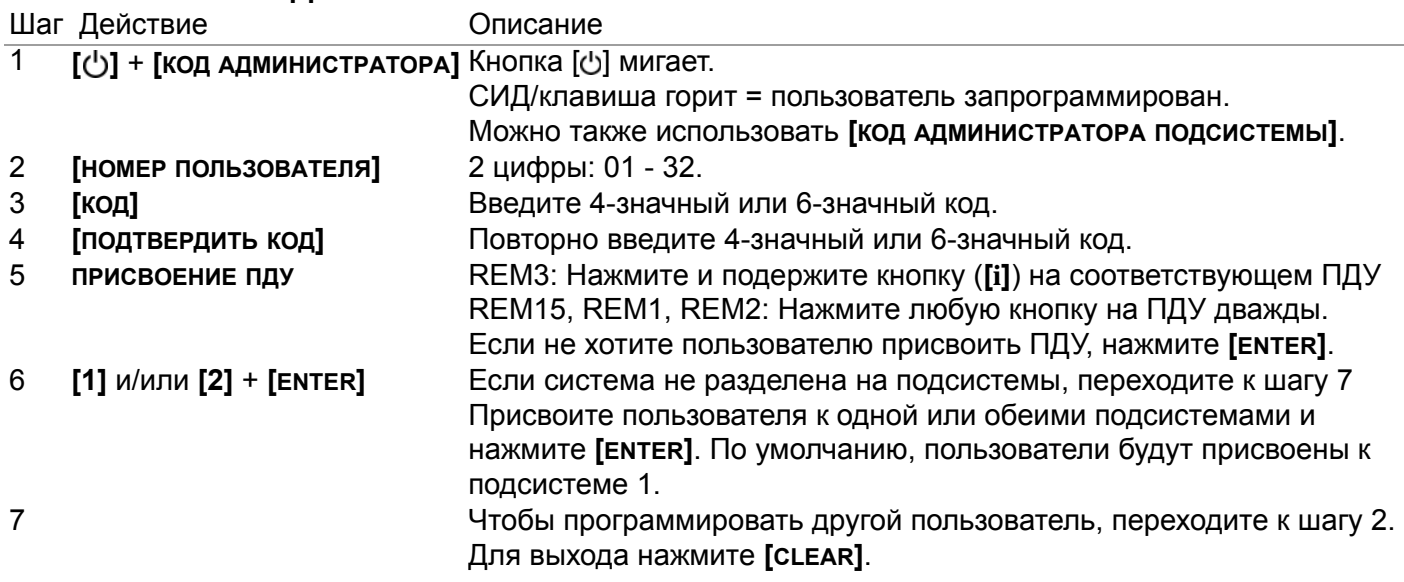

#### <span id="page-26-4"></span>**Задержки**

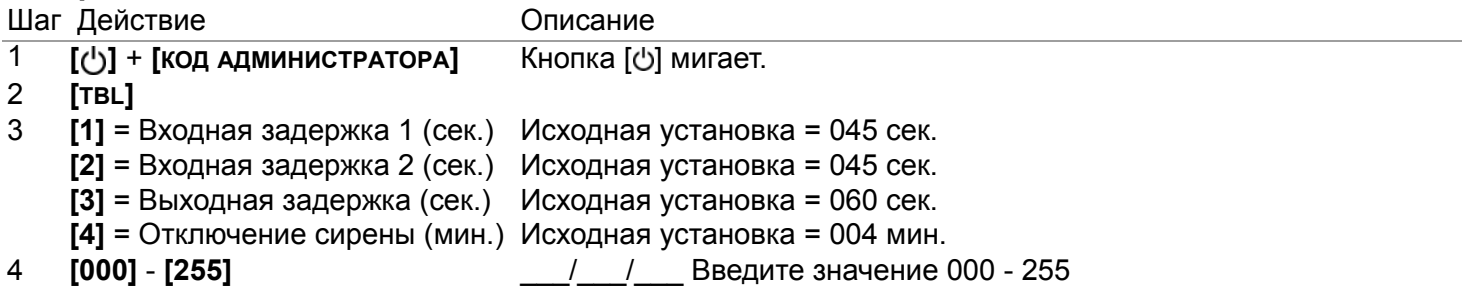

#### <span id="page-26-3"></span>**Время и дата**

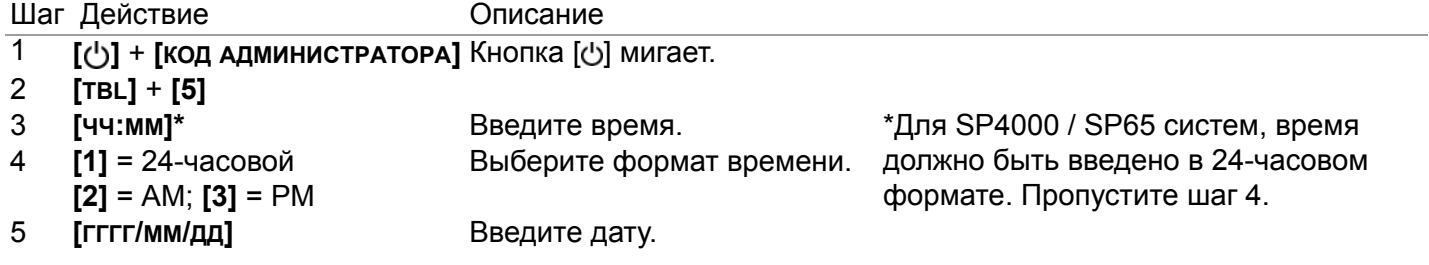

#### <span id="page-26-2"></span>**Связь с WinLoad / GSM**

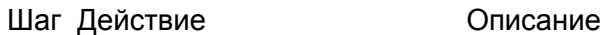

- 1 [ $\bigcup$ ] + **[КОД АДМИНИСТРАТОРА]** Кнопка [ $\bigcup$ ] мигает.
- 2 **[MEM]**
- 3 **[1]** = Начало сеанса связи
	- **[2]** = Отчет о тесте
	- **[9]** = Конец сеанса связи

<span id="page-27-1"></span>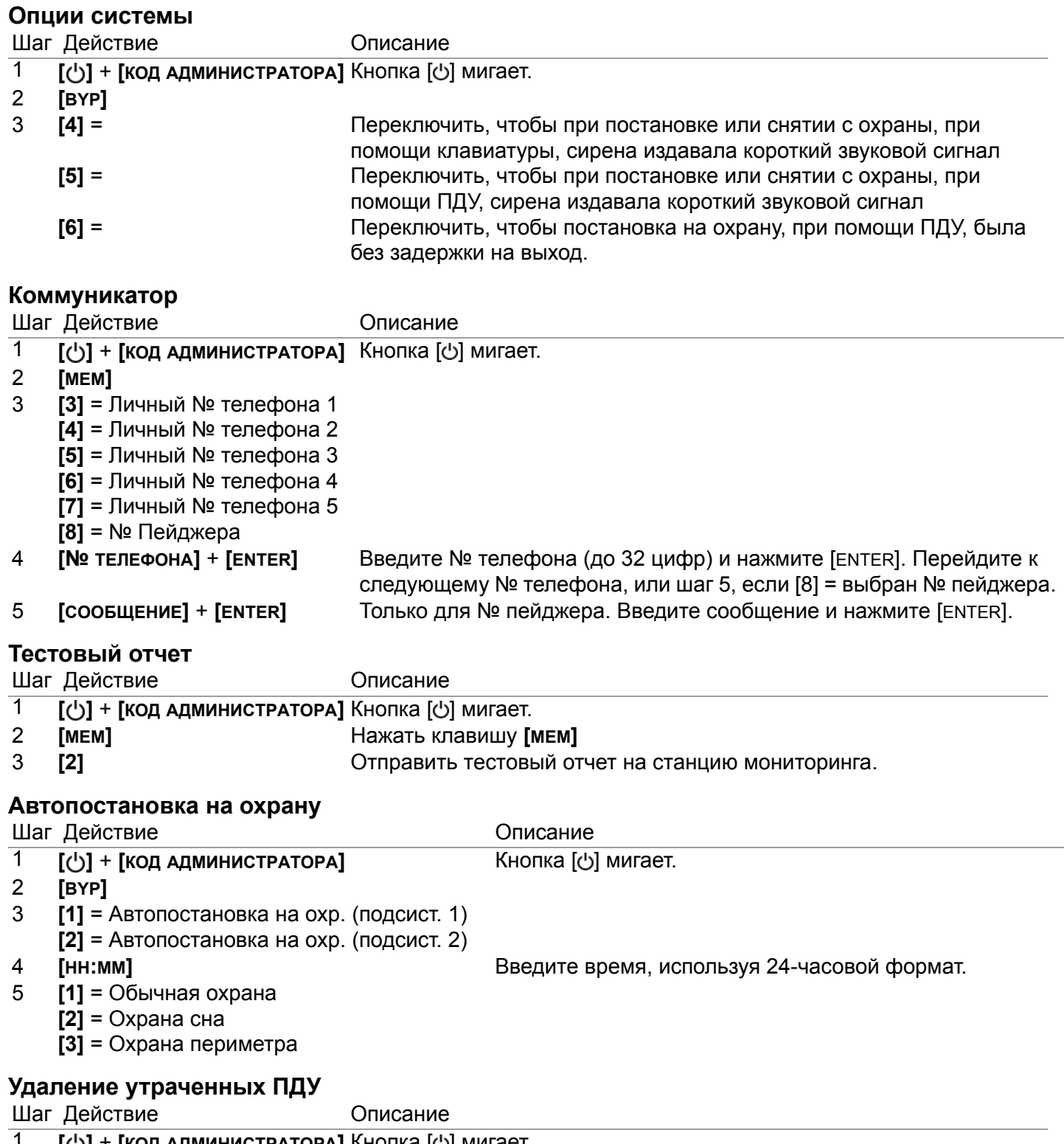

- <span id="page-27-3"></span><span id="page-27-2"></span><span id="page-27-0"></span>1 **[ ]** + **[КОД АДМИНИСТРАТОРА]** Кнопка [ ] мигает 2 **[BYP]** 3 **[3]**
	- 4 **[ВСЕ ПДУ]** + **[ENTER]** Нажать кнопки на всех ПДУ. Нажать **[ENTER]**
	- 5 Нажать на 3 сек **[SLEEP]** Нажать и удерживать **[SLEEP]** для удаления всех утраченных ПДУ.

# <span id="page-28-0"></span>Оглавление

### $\mathbf{I}$

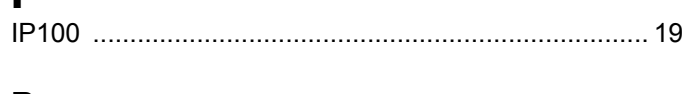

## $\mathbf P$

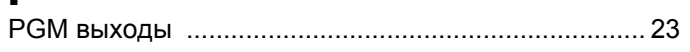

## $\mathbf s$

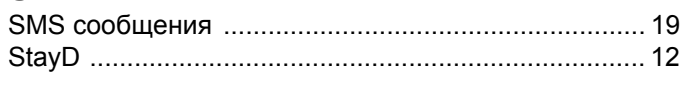

### $\mathbf{V}$

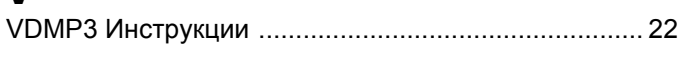

### W

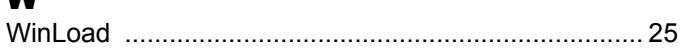

## $\blacktriangle$

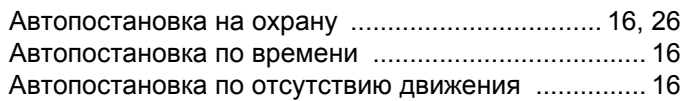

## $\overline{\mathbf{b}}$

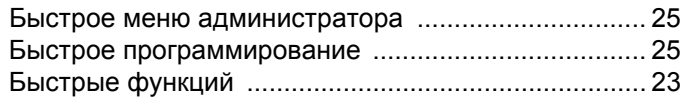

## $\overline{\mathbf{B}}$

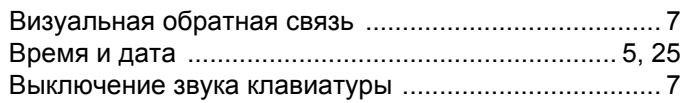

## $\mathbf{r}$

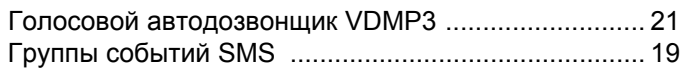

## $\overline{\mathbf{A}}$

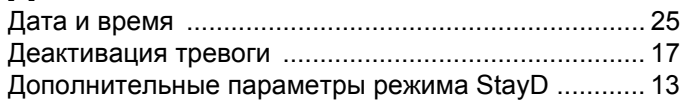

## $\overline{\mathbf{3}}$

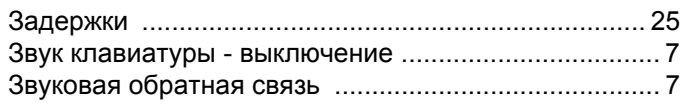

### $\mathbf{M}$

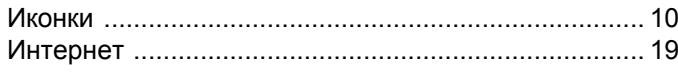

## $\mathbf{k}$

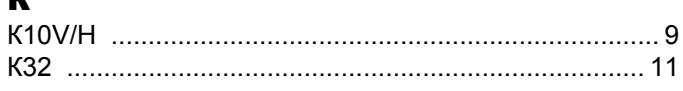

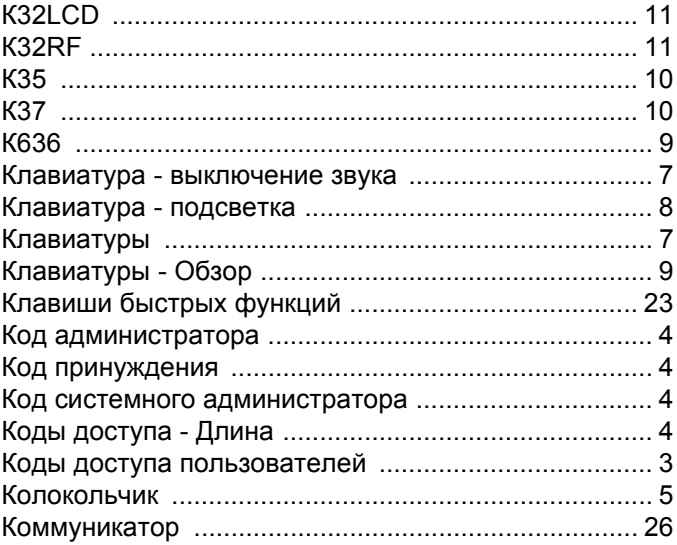

## $\mathbf H$

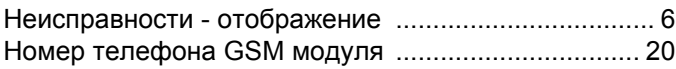

## $\bullet$

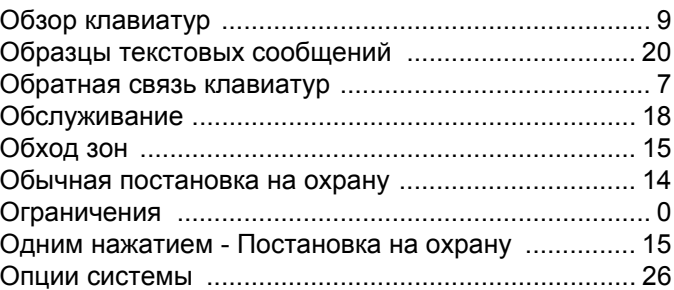

## $\blacksquare$

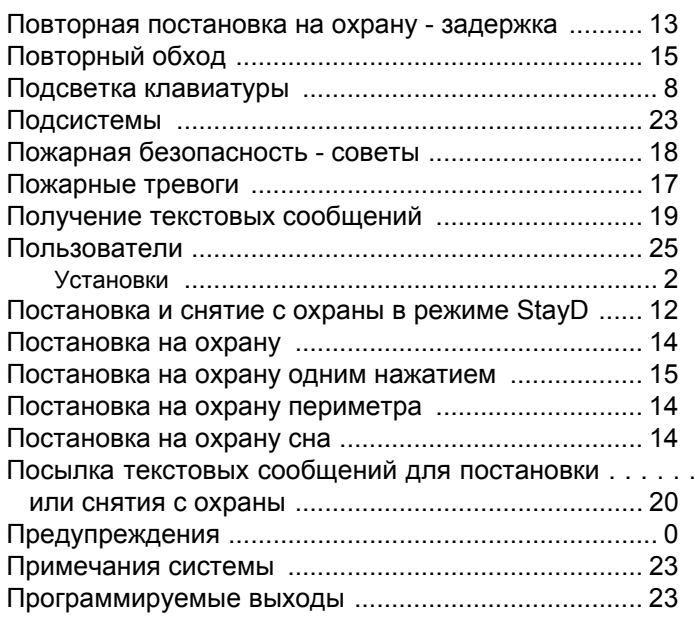

 $\blacksquare$ 

### P

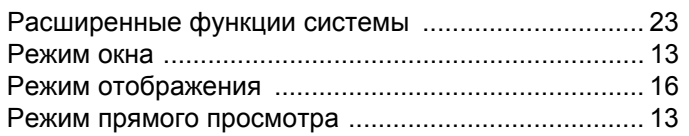

## $\mathbf c$

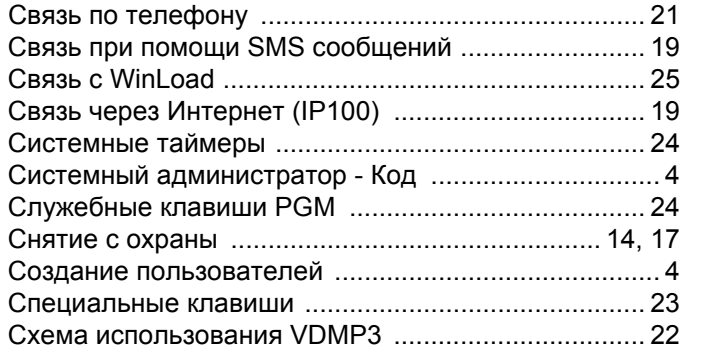

### T

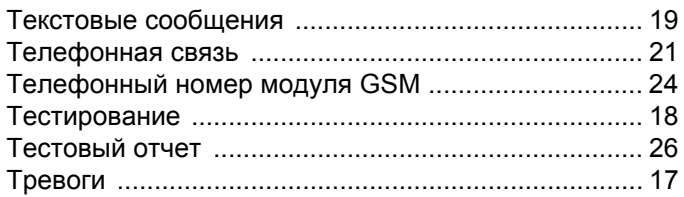

### $\mathbf{y}$

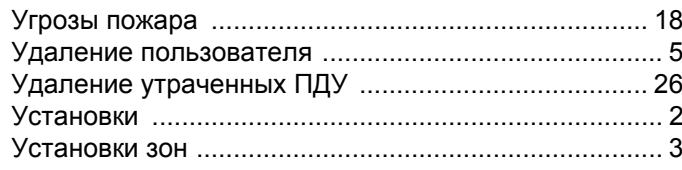

## $\bullet$

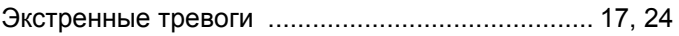

По вопросам технической поддержки на территории России и стран СНГ обращаться по телефонам **Горячей линии технической поддержки**: Москва **(495)6637144**, Санкт-Петербург **(812)4485333**, с понедельника по пятницу с 10:00 до 19:00 по московскому времени. А также посетите наш сайт www.paradox-russia.ru

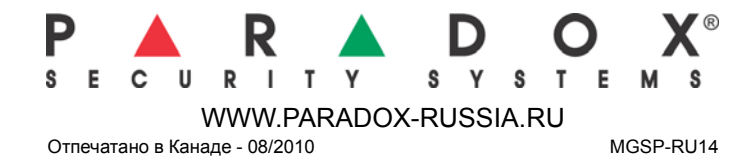